### Geocaching, Waypoints and Linux

**Wes Hardaker** AKA "Yamar"

<hardaker@geogo.org>

## Overview

- My Background
- What is Geocaching
- GPS Tools for Linux
- Geocaching Tools for Linux
- GeoQO: My Software
- Questions

# My Background

- Long time listener, first time visitor
- Unix since 1988
- Linux since 1996ish?
	- Slackware -> RedHat 7 -> ... -> Fedora 8
	- KDE
	- XEmacs
- Geocaching since Dec 27, 2003
	- Wife: "I got you a GPS so you would stop calling me saying that you are lost in some city."
- Real Work: Internet Protocol Security

# Open Source Projects

- Projects Started:
	- Net-SNMP
	- OpenSNMP
	- Net-Policy
	- DNSSEC-Tools
	- Makerelease

## – **GeoQO**

- Contributed to:
	- Many more
- Perl Modules
	- NetSNMP::\*
	- SNMP
	- QWizard
	- Net::DNS::SEC::Tools
	- Getopt::GUI::Long
	- Net::DNS::ZoneFile::Fast

– **GeoDB**

# Open Source Projects

- Fedora Package Manager:
	- dnssec-tools

#### – **GeoQO**

- Perl-Crypt-OpenSSL-AES, Bignum, DSA, PKCS10
- Perl-Crypt-OpenSSL-RSA, Random, X509
- perl-Digest-SHA
- perl-Getopt-GUI-Long
- perl-Net-DNS-SEC
- perl-QWizard

# **What is Geocaching?**

- Geocaching:
	- Uses Million Dollar **Military Hardware...**

# What is Geocaching?

- Geocaching:
	- Uses Million Dollar Military Hardware...

...To find tupperware in the woods

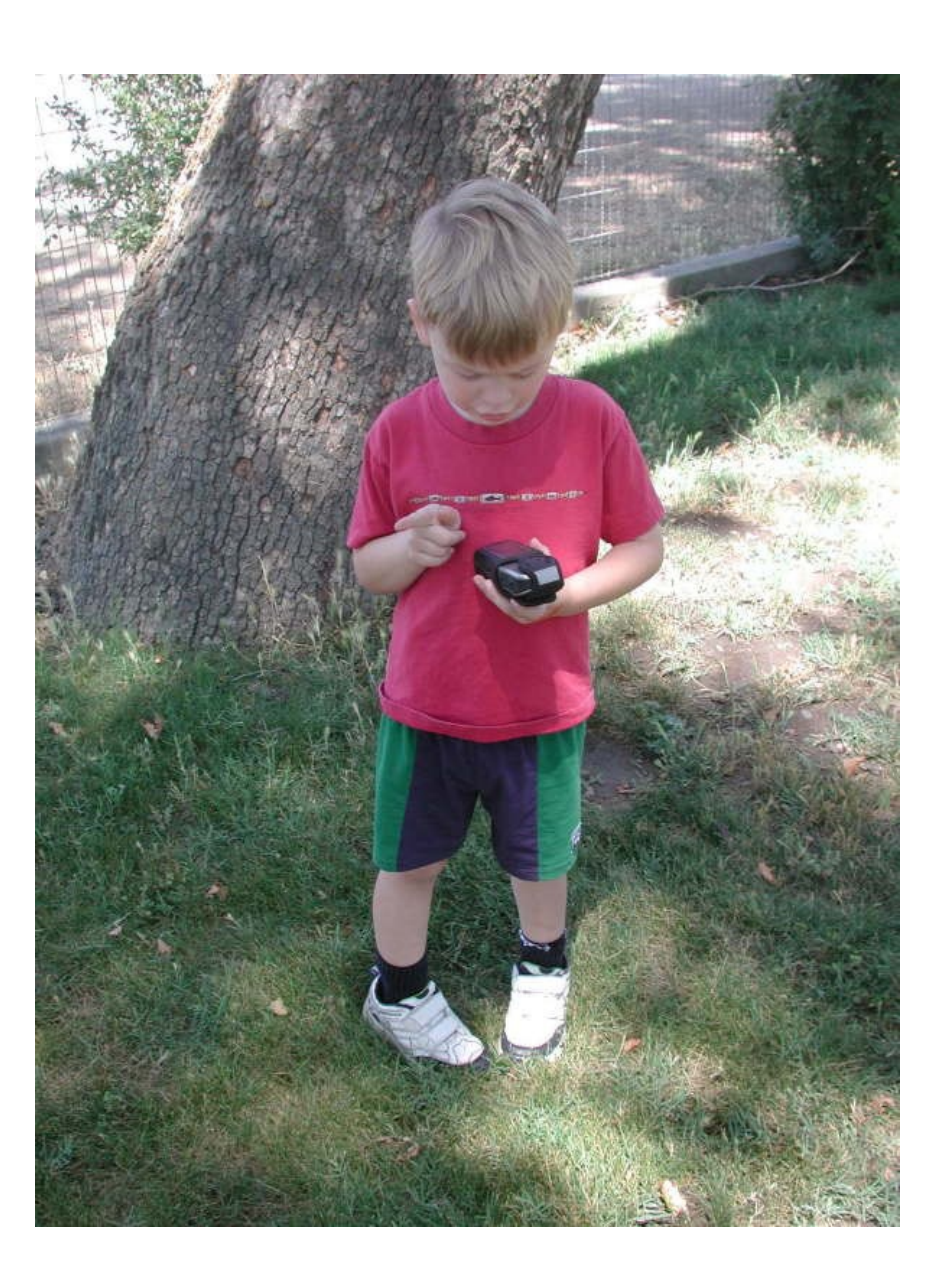

# What is Geocaching

- Before May 1, 2000
	- GPS satellites sent signals with errors
	- More accurate signals were protected by encryption
	- Rough accuracy was greater that 100 ft
- The first president Clinton removed errors
	- Accuracy became closer to 20 ft
	- WAAS signals now bring it down to about 9 ft

## The First Stash

Newsgroups: sci.geo.satellite-nav From: Dave <news2yousNOneS...@hotmail.com.invalid> Date: **2000/05/03** Subject: **GPS Stash Hunt... Stash #1 is there!**

Well, I did it, created the first stash hunt stash and **here are the coordinates:**

N 45 17.460 W122 24.800

# Geocaching Listing Websites

- http:/[/www.geocaching.com/](http://www.geocaching.com/)
	- The most popular
		- (with popularity comes politics and monopolistic practices)
	- 519022 geocaches on 2/11/08
	- All information in this talk is from geocaching.com
- http:/[/www.terracaching.com/](http://www.terracaching.com/)
	- Second most popular
- http://en.wikipedia.org/wiki/Geocaching
	- Contains a list of all the listing sites

# Geocaching

- Enter coordinates into your GPS receiver
- Have it direct you to that spot
- Find the hidden container
- Sign the Log Book
- Trade Toys
	- Kids love this part

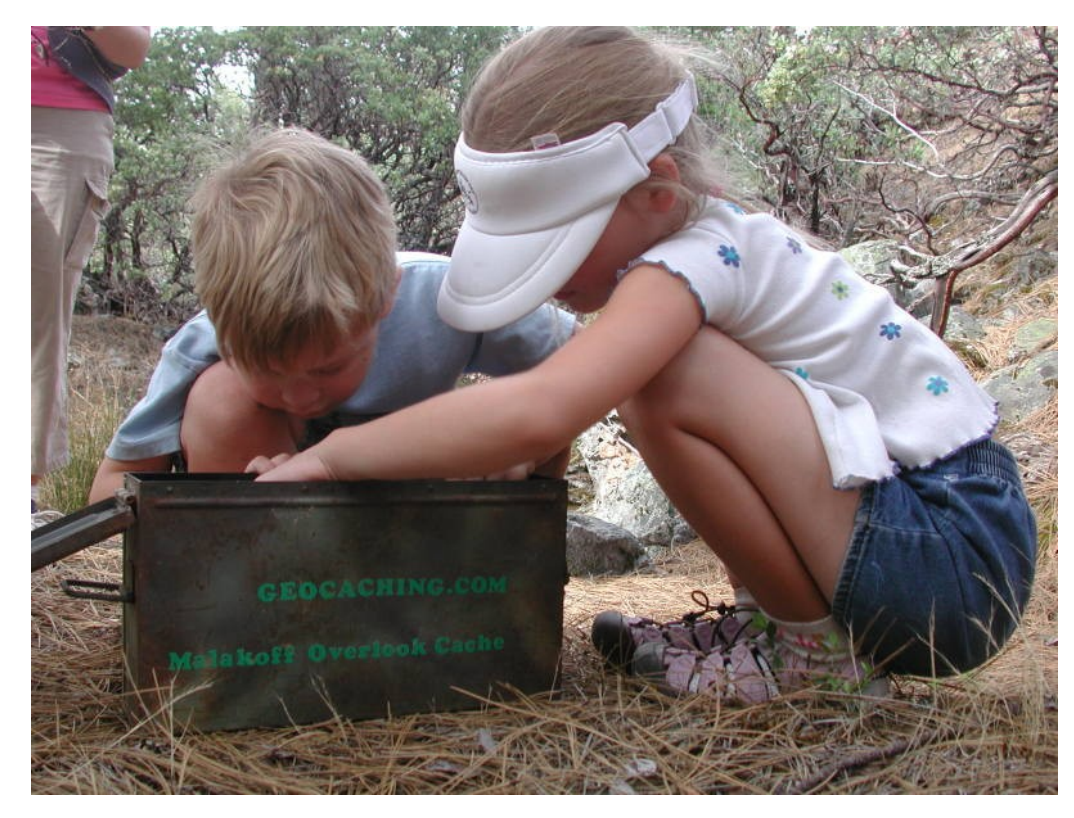

## Geocache Sizes

- Containers:
	- Micro ~Film Canister
	- Medium ~Altoids Tin
	- Regular ~Rubbermaid Container
	- Large ~Anything Larger

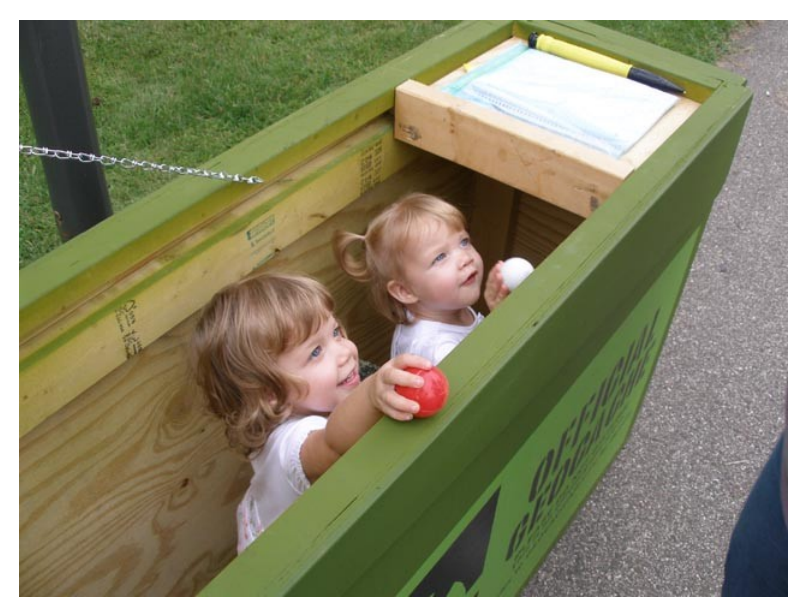

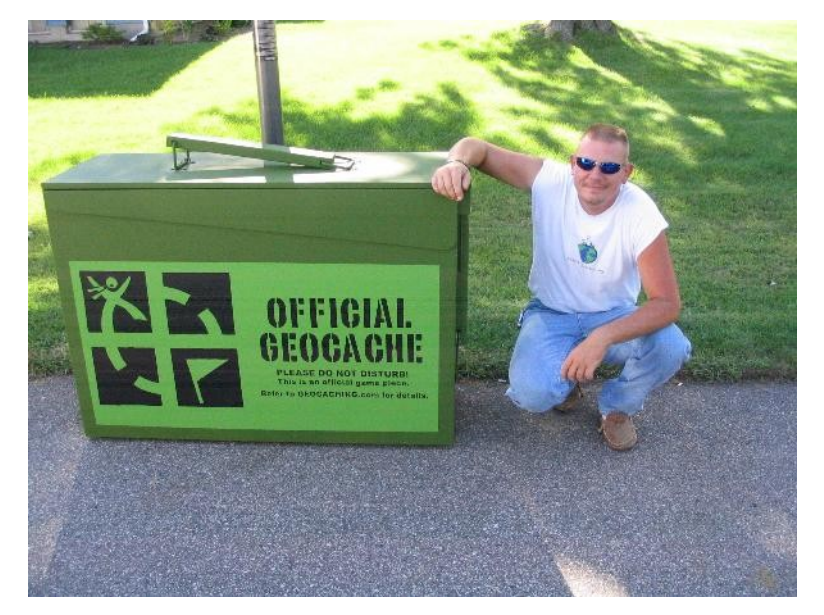

# Geocache Types

- Traditional: Just the box
- Multi-Cache: Multiple stops or boxes
- Puzzle: Solve a puzzle to get the box coordinates
- Virtual: No box, just questions to answer
- Webcam: The box takes your picture
- Events: No box, just like-minded-geeks
- Earthcache: Answer questions about the earth
- Locationless: Take a picture of something in a category (now "waymarks": www.waymarking.com)

# Geocaching Difficulty

900

- Difficulty: 1-5
	- $-1$  = in plain sight
	- $-3$  = quite hard
	- $-5 =$  impossible

terrain 800 700 ieocaches in Sacramento 600 500 400 300 200 100  $\theta$  $1.5$  $2,5$  $\overline{2}$ з  $3,5$ 4  $4.5$ 5 Rating

difficulty

- Terrain: 1-5
	- $-1$  = wheelchair accessible
	- $-3$  = very steep hill
	- $-5$  = requires special equipment

## Why Go Geocaching?

#### Location, Location, Location

Geocaching **WILL** take you to amazing places you never knew existed

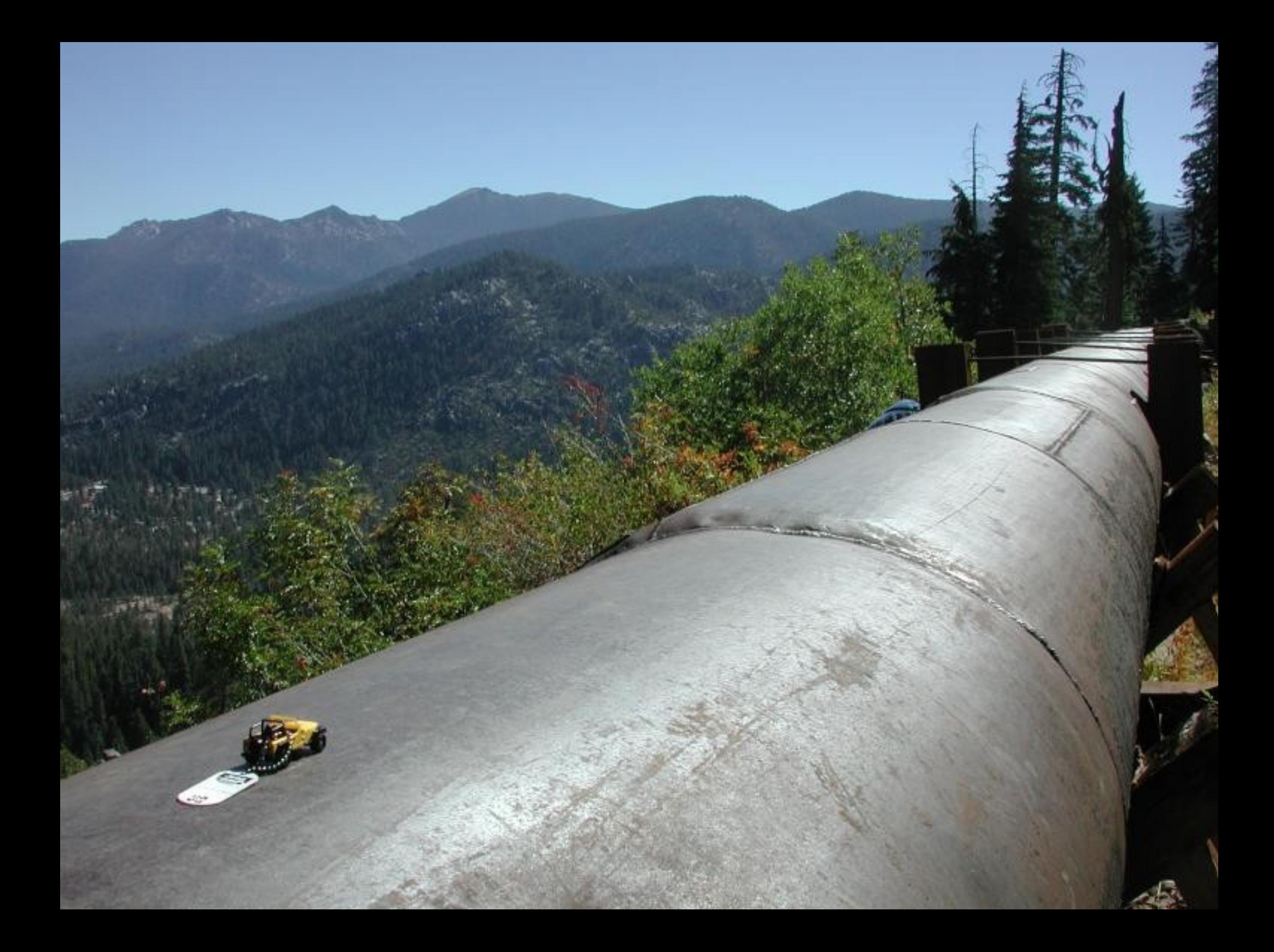

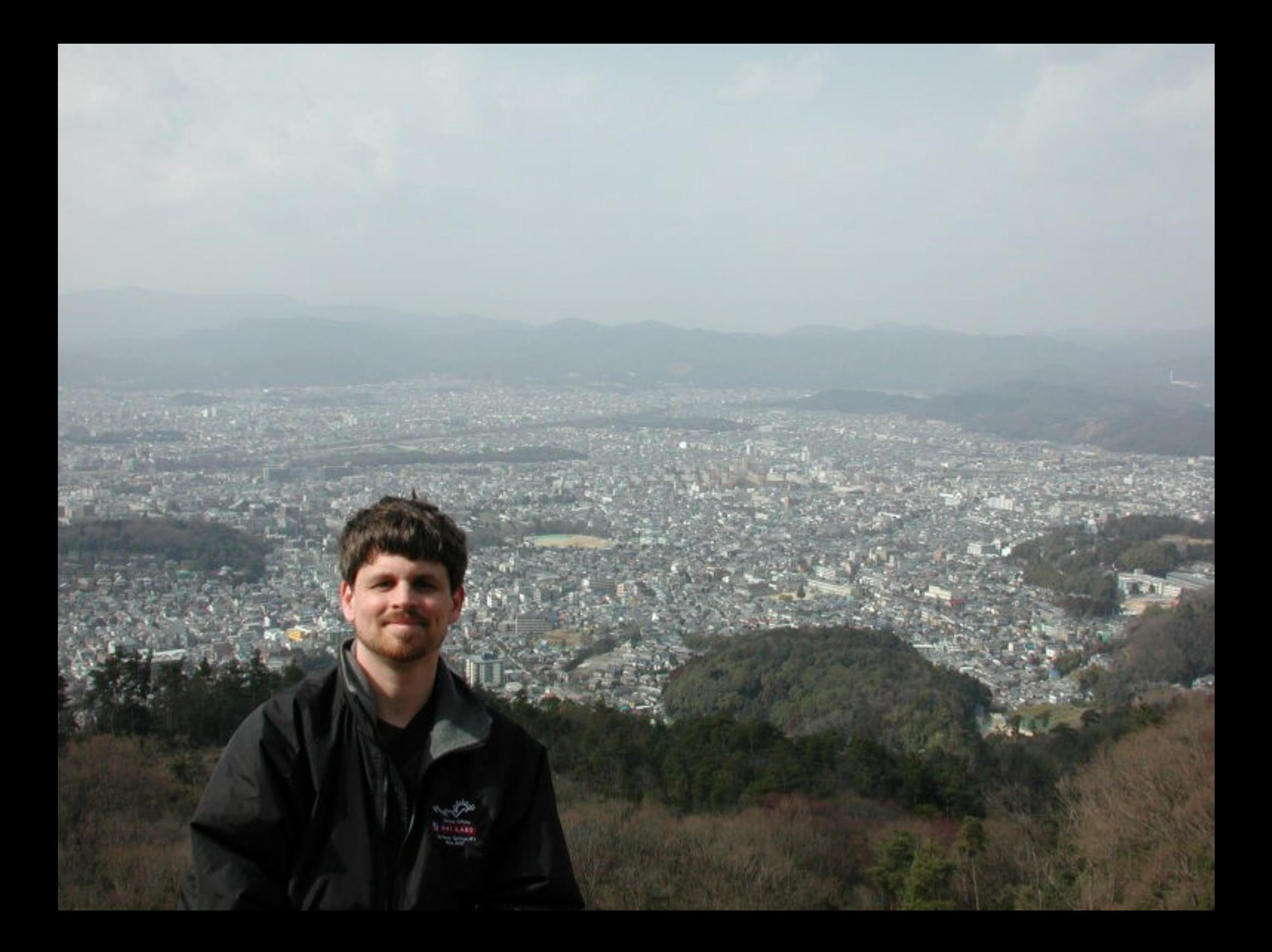

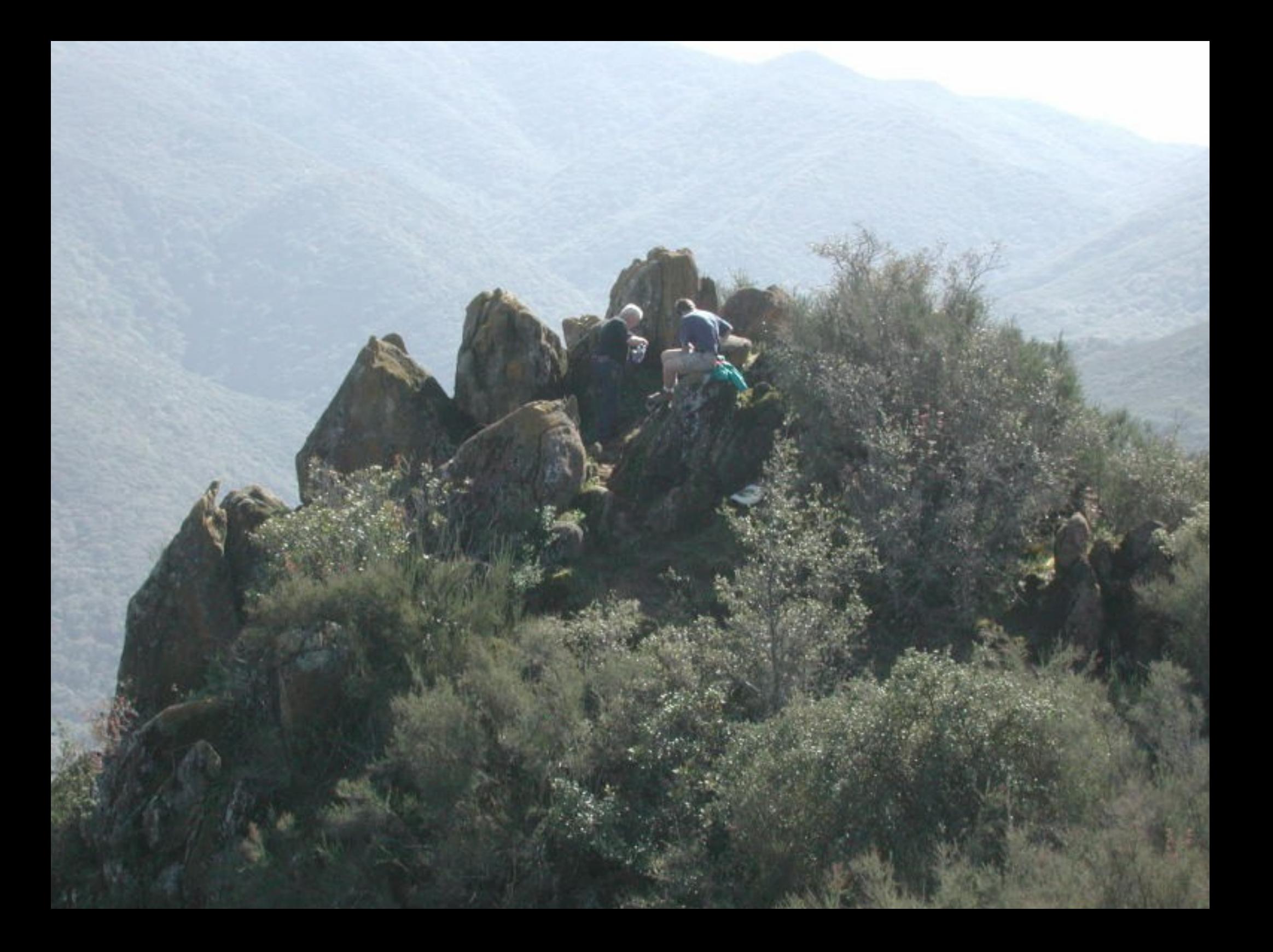

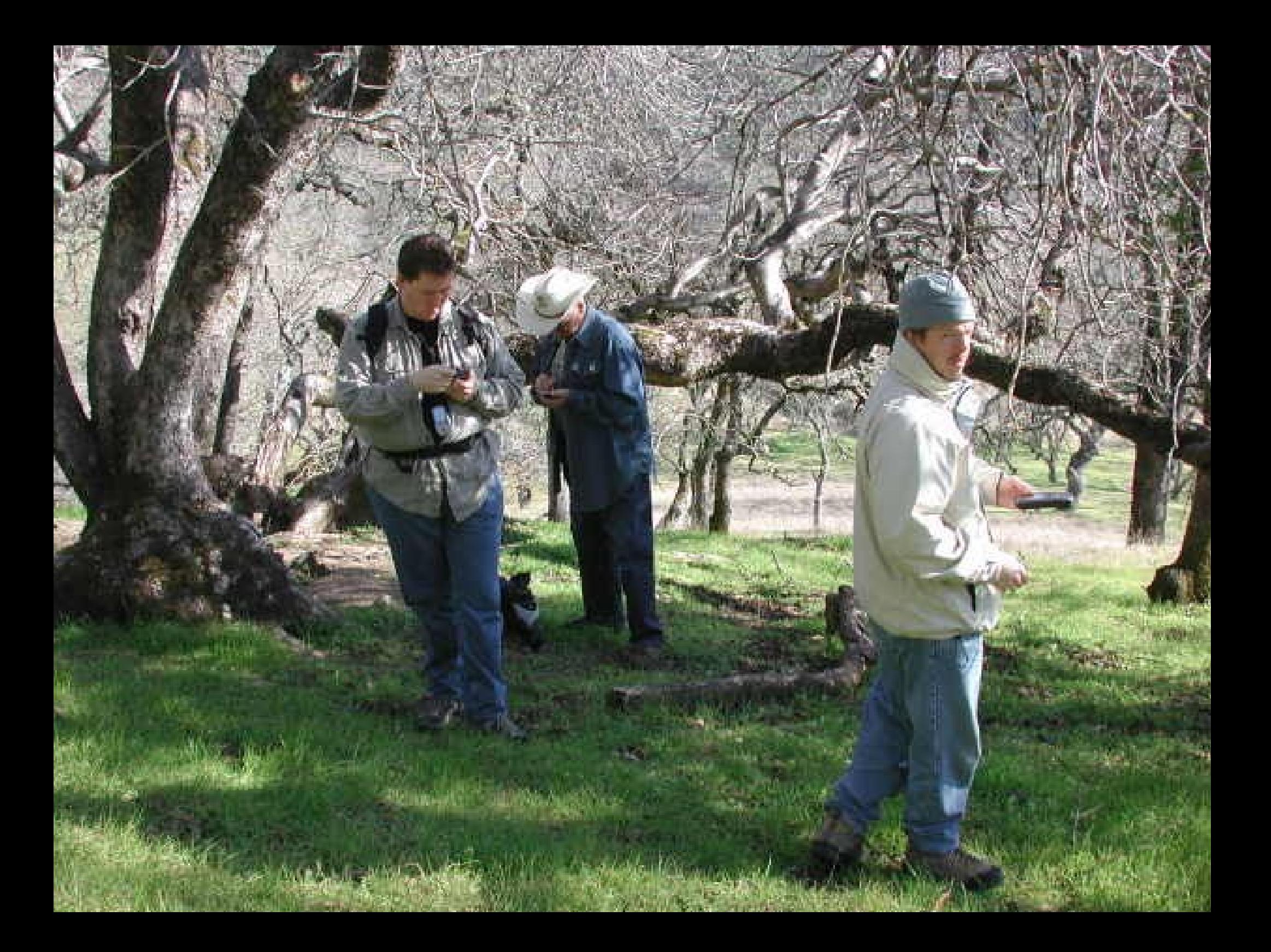

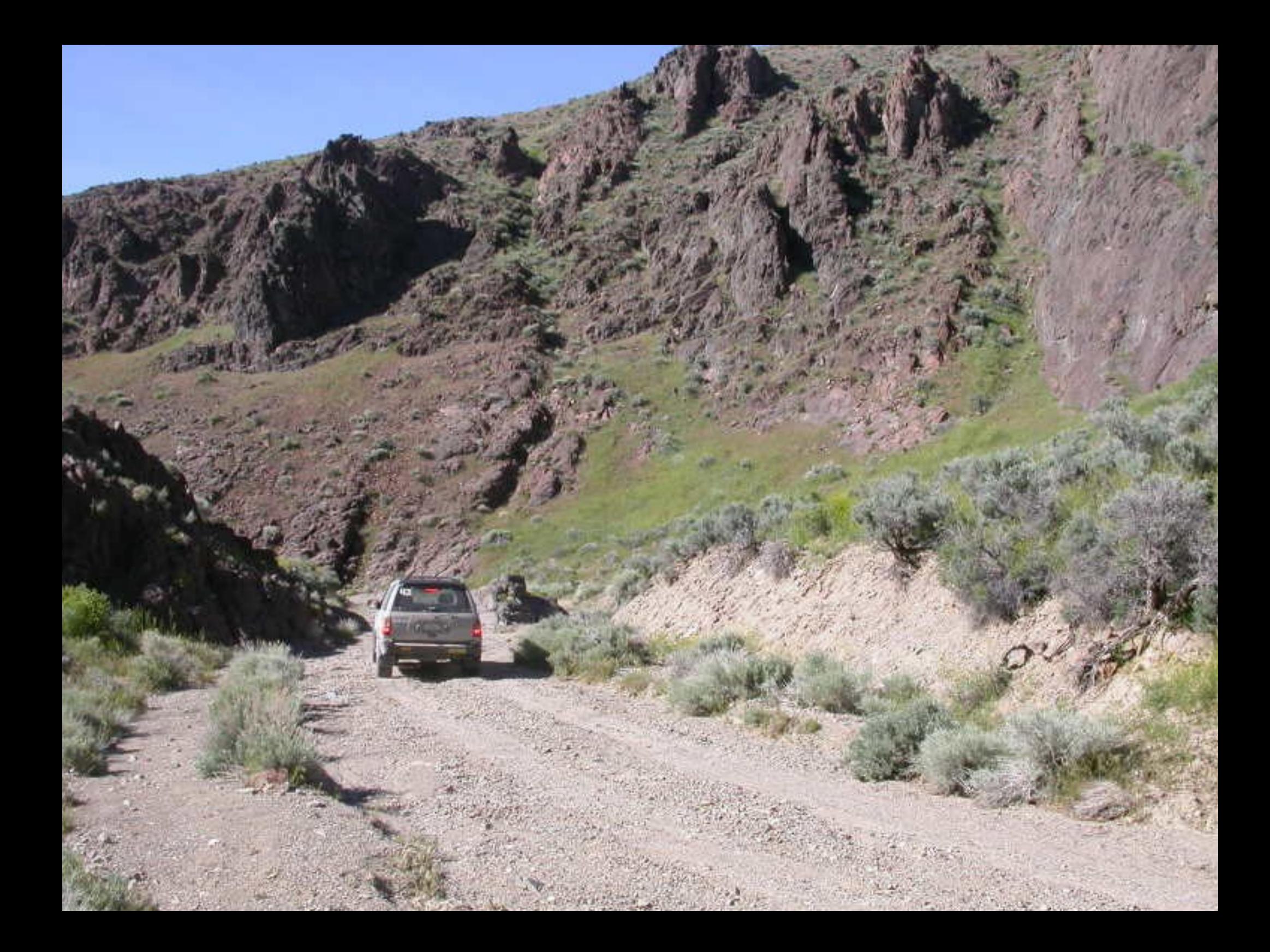

## Why Go Geocaching?

To meet lots of interesting people

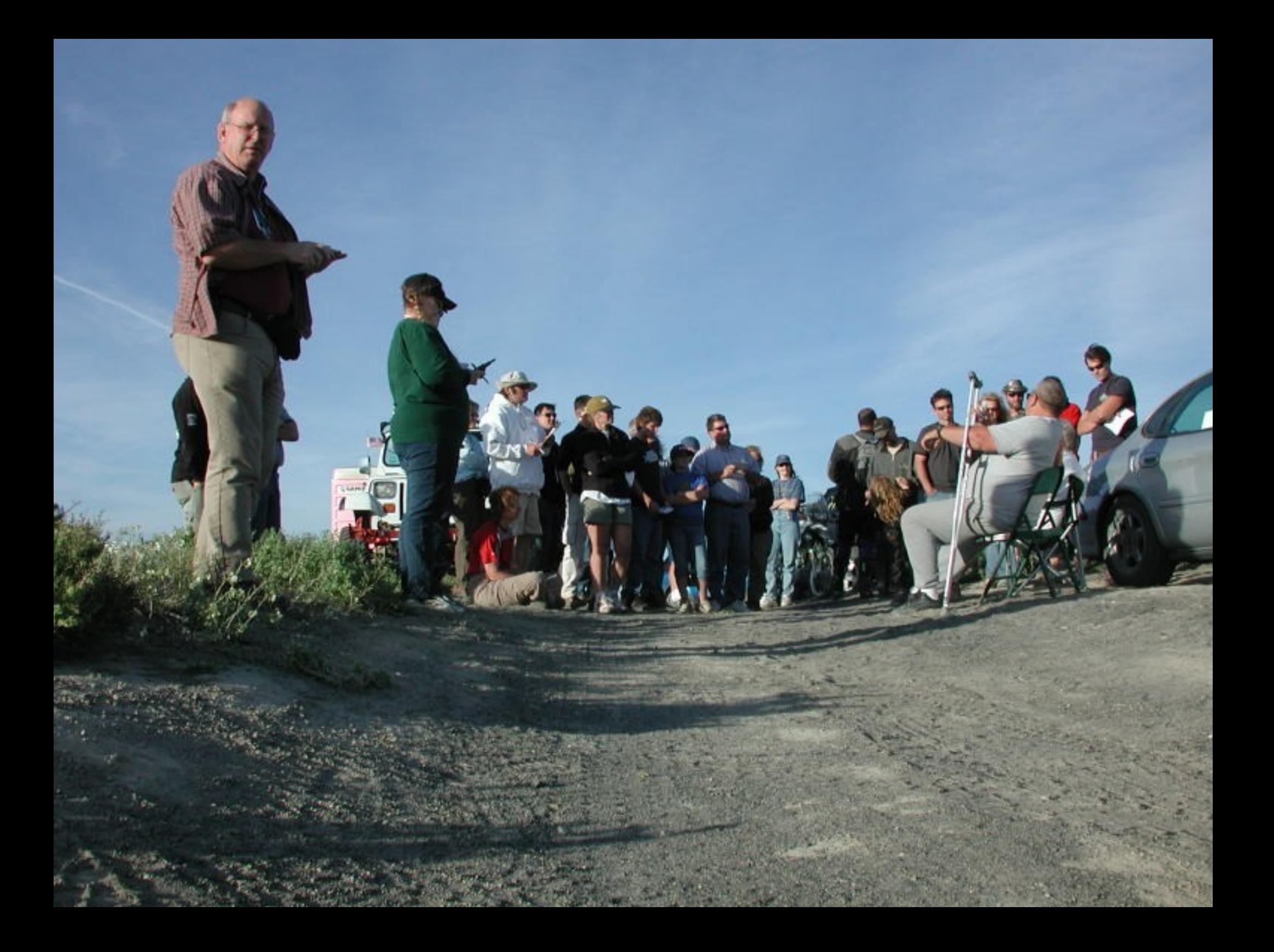

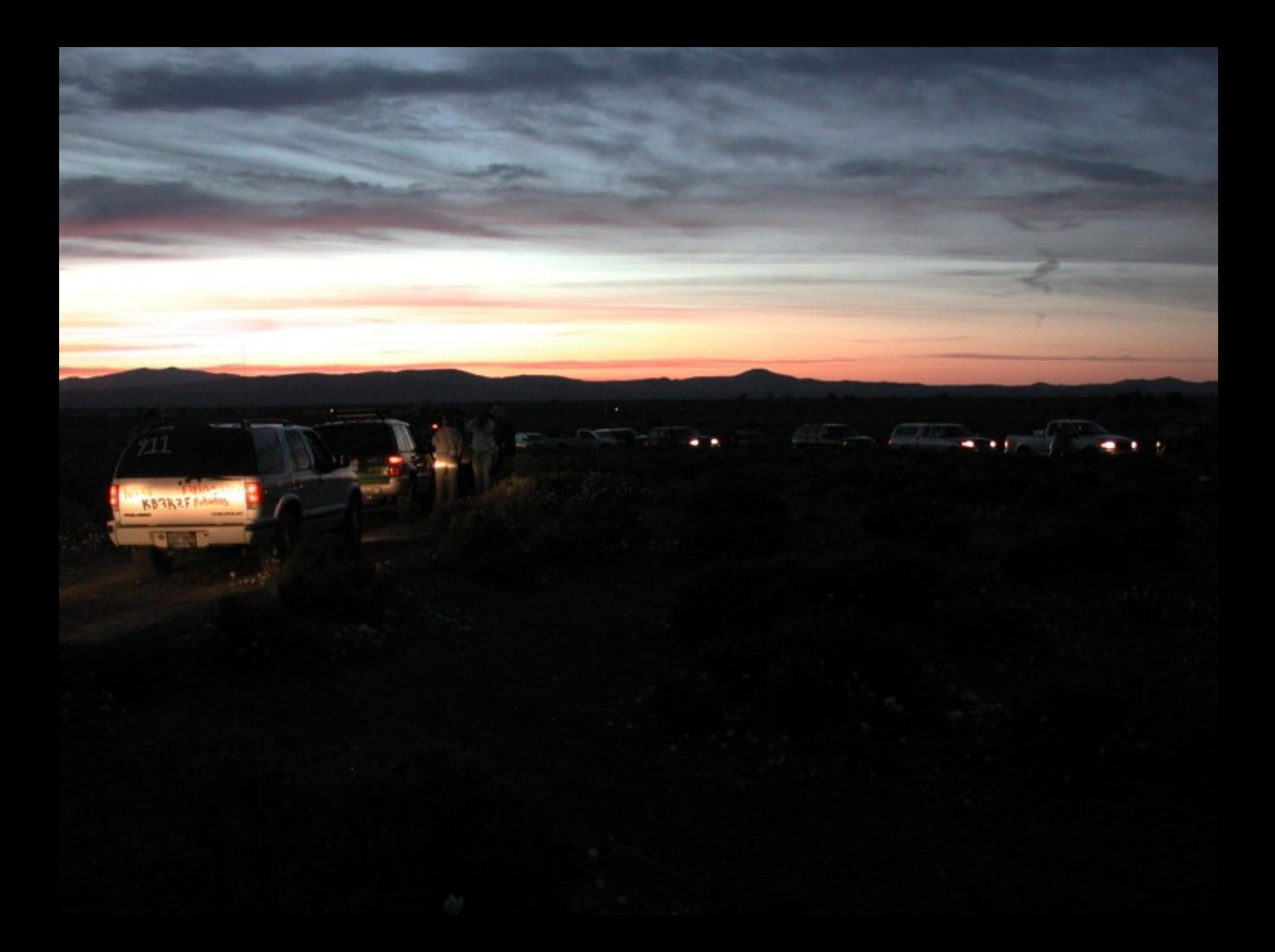

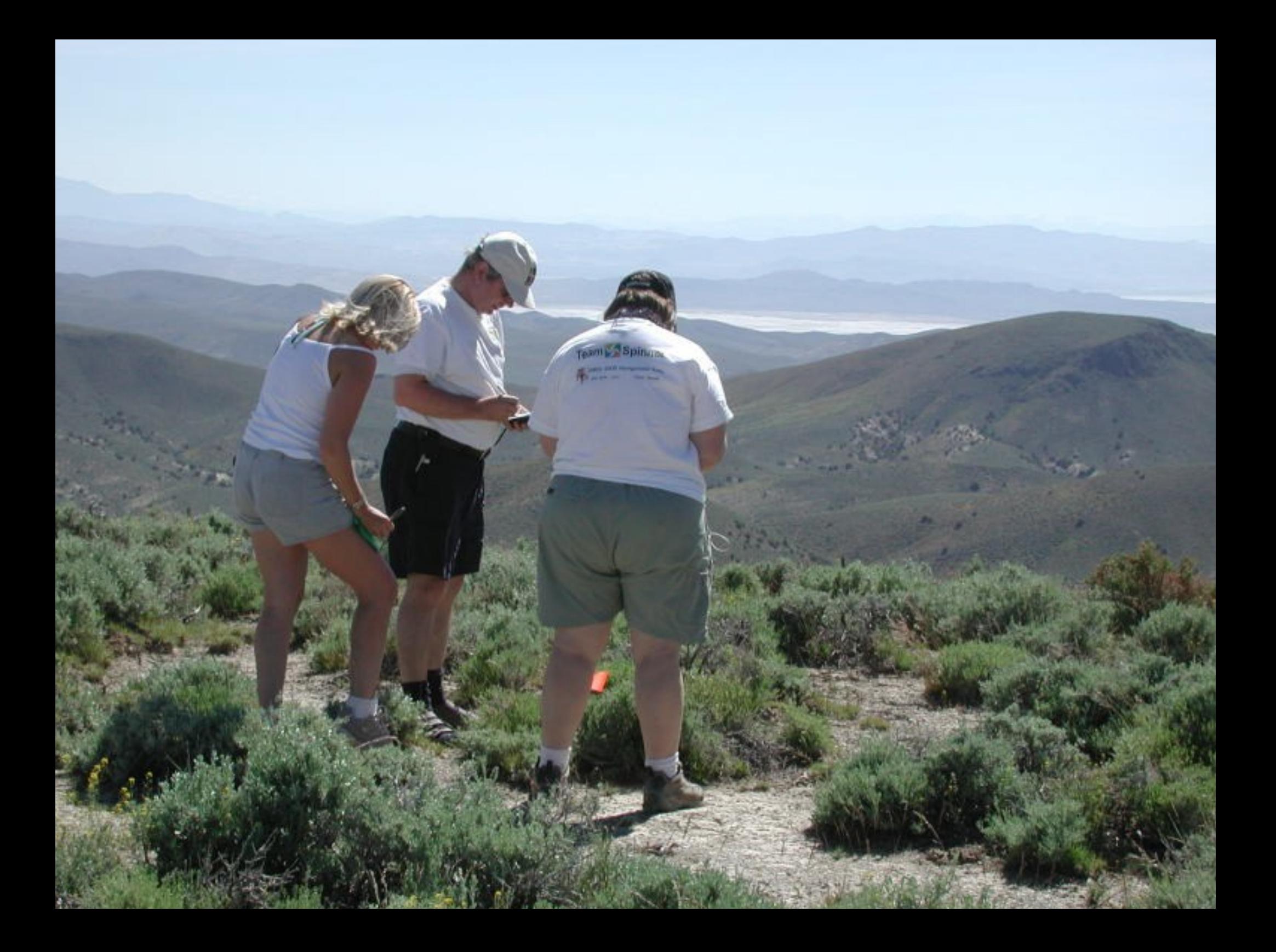

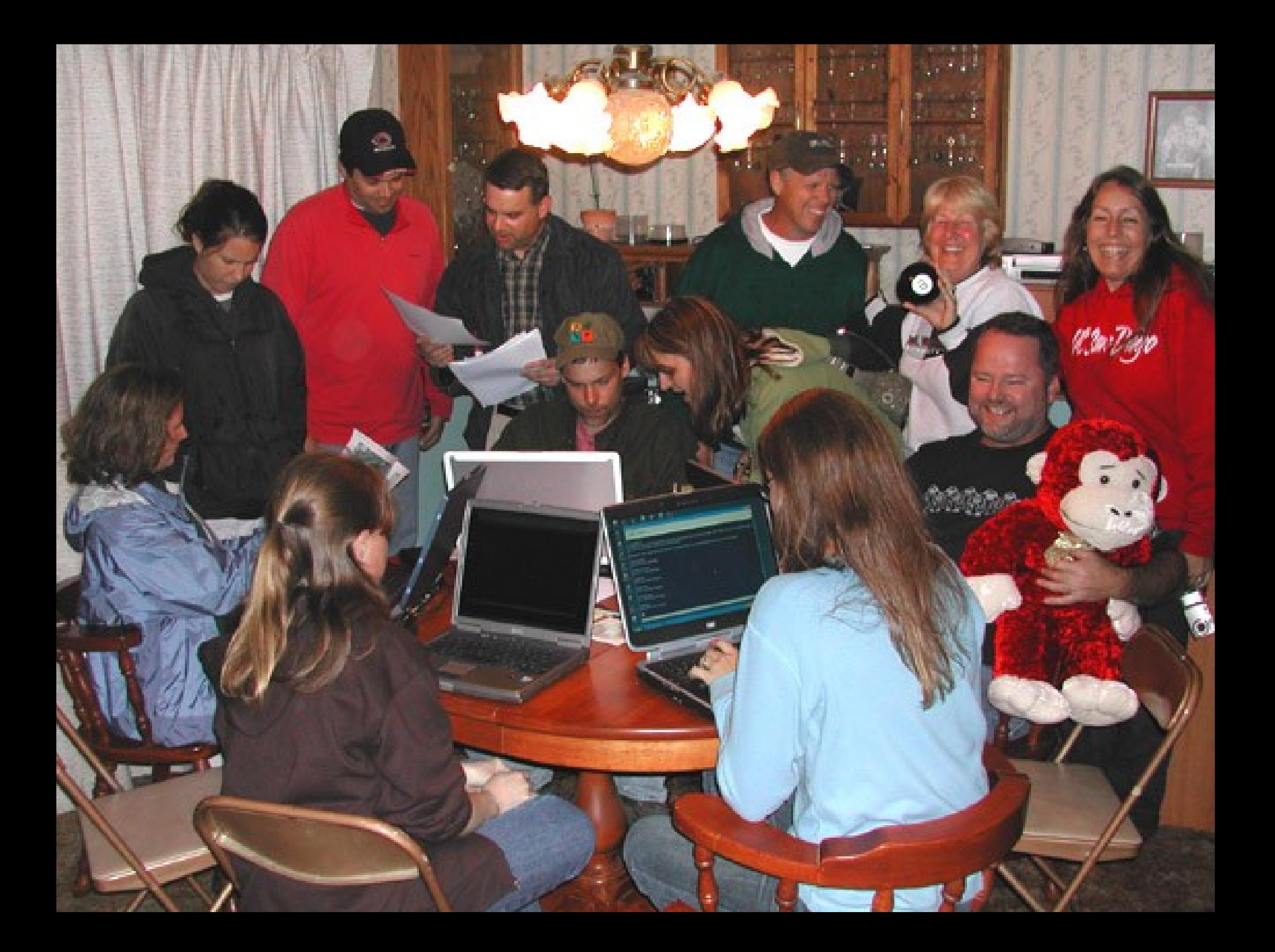

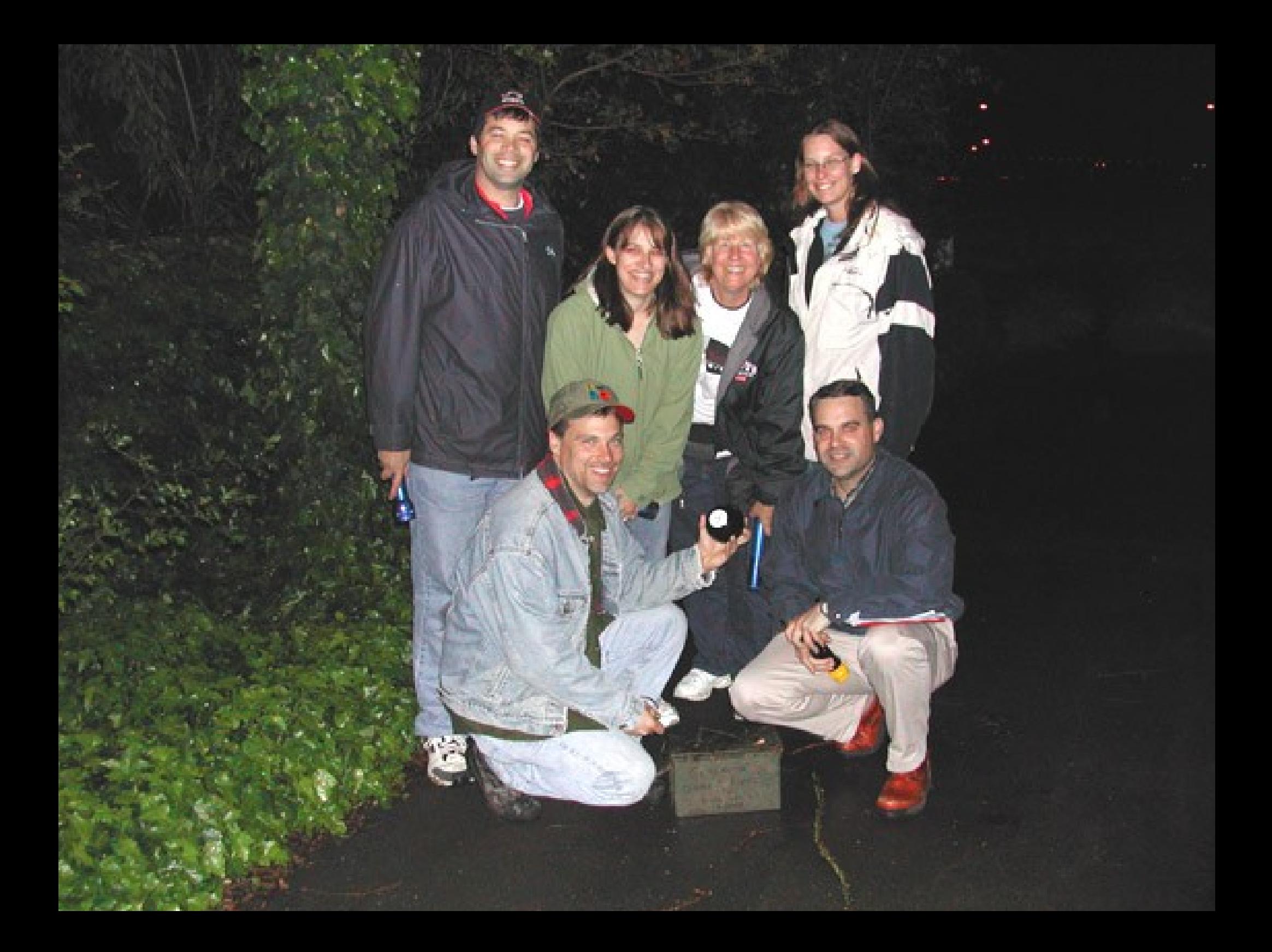

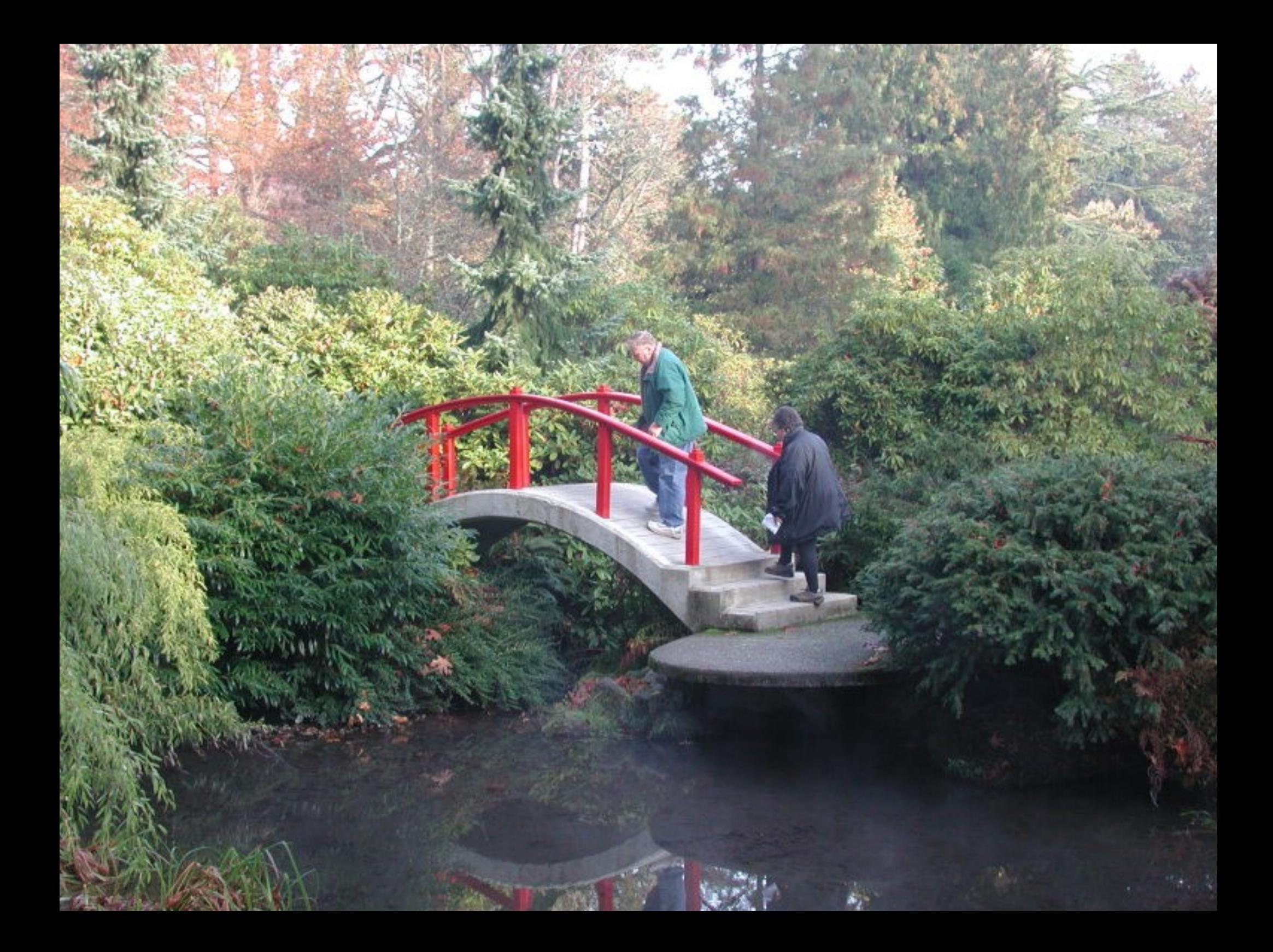

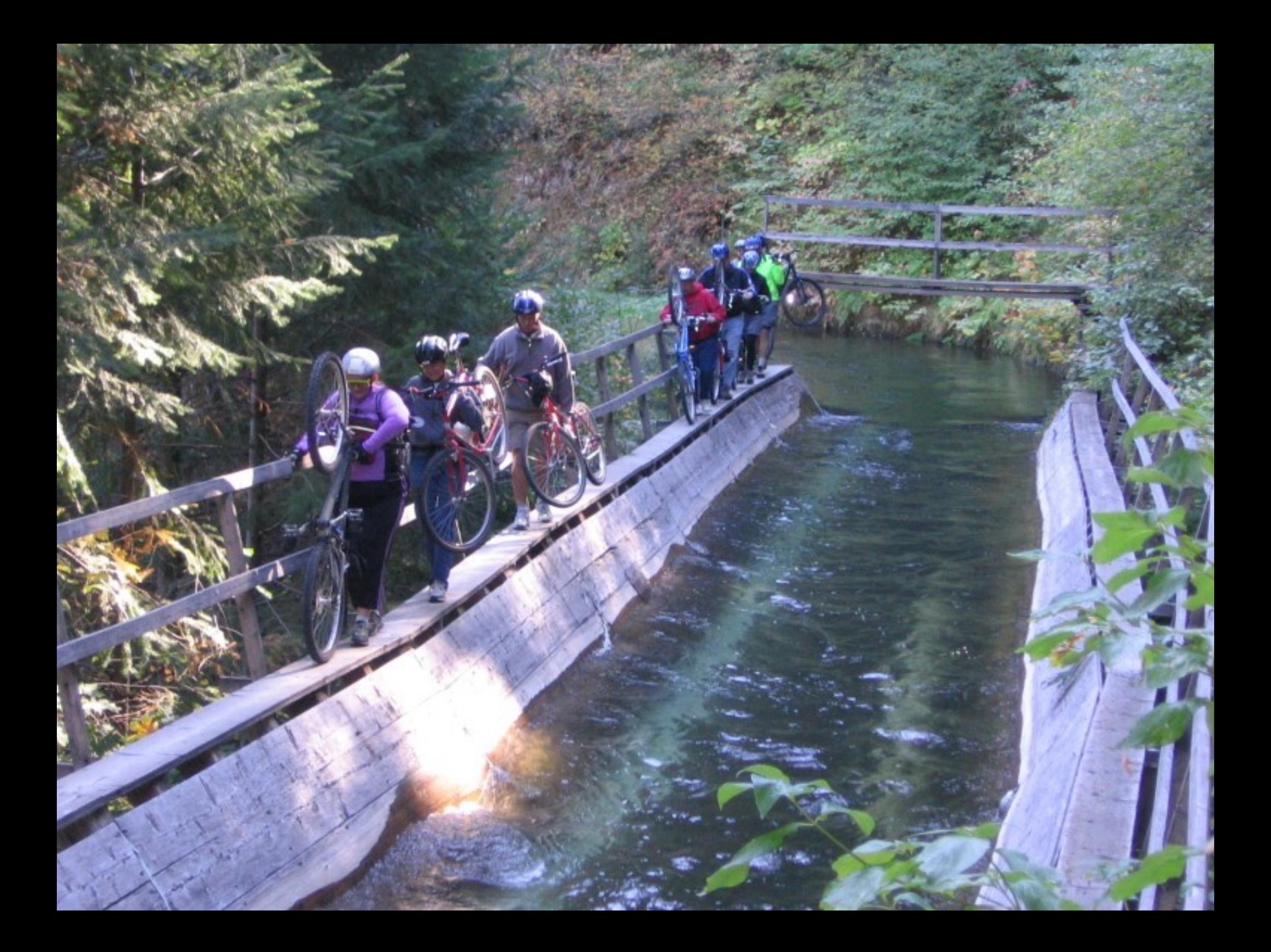

## Why Go Geocaching?

For The Challenge

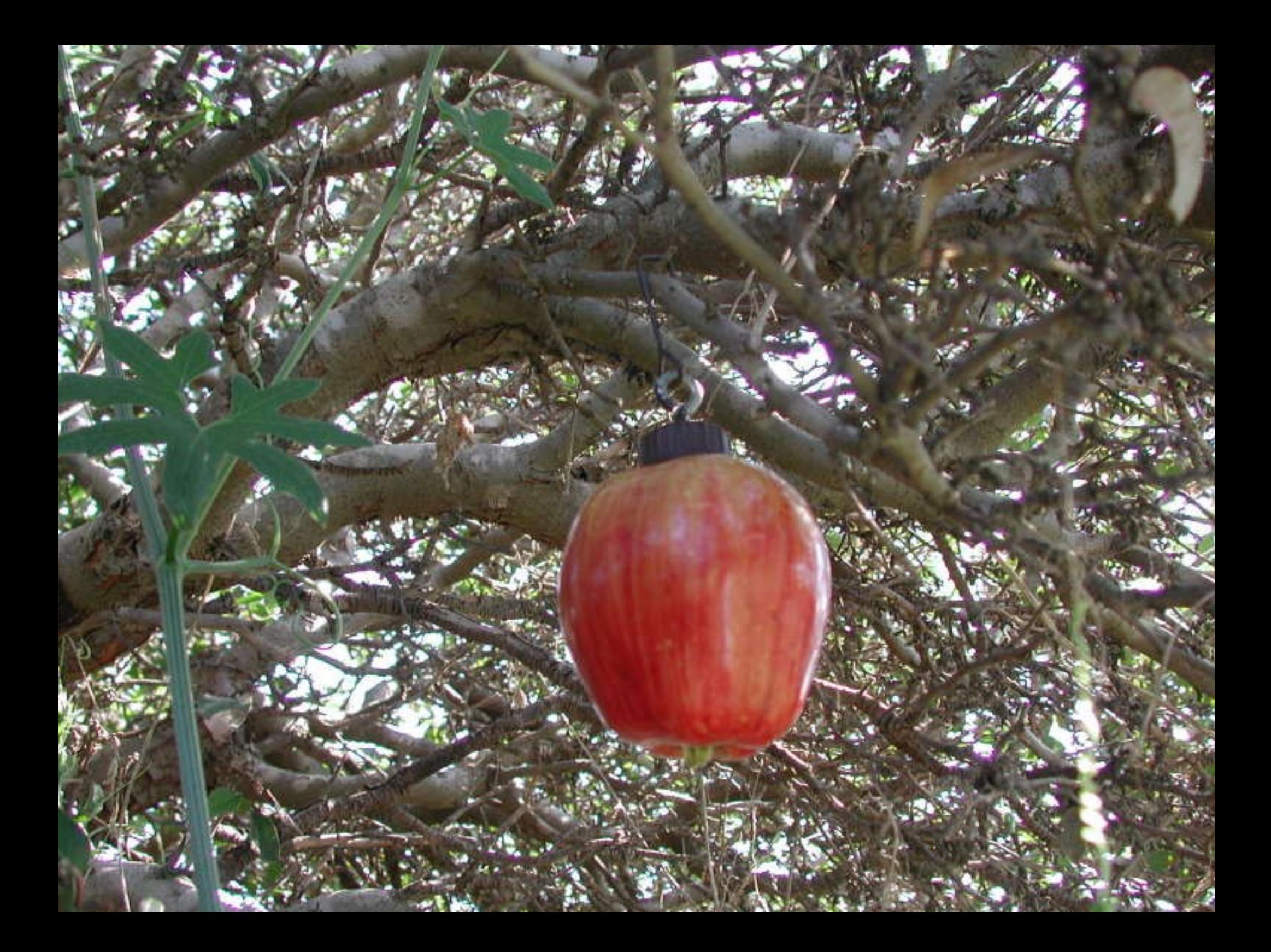

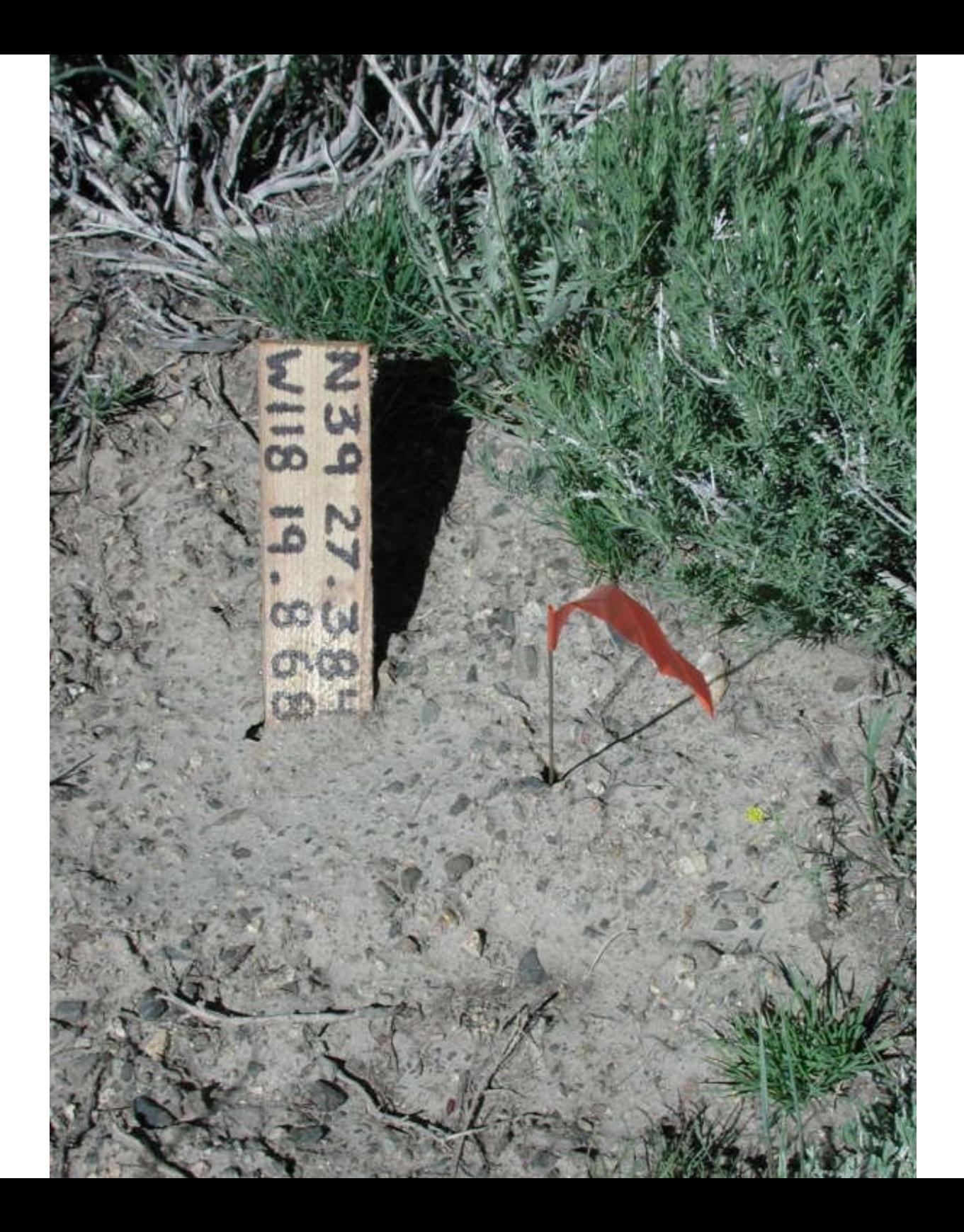

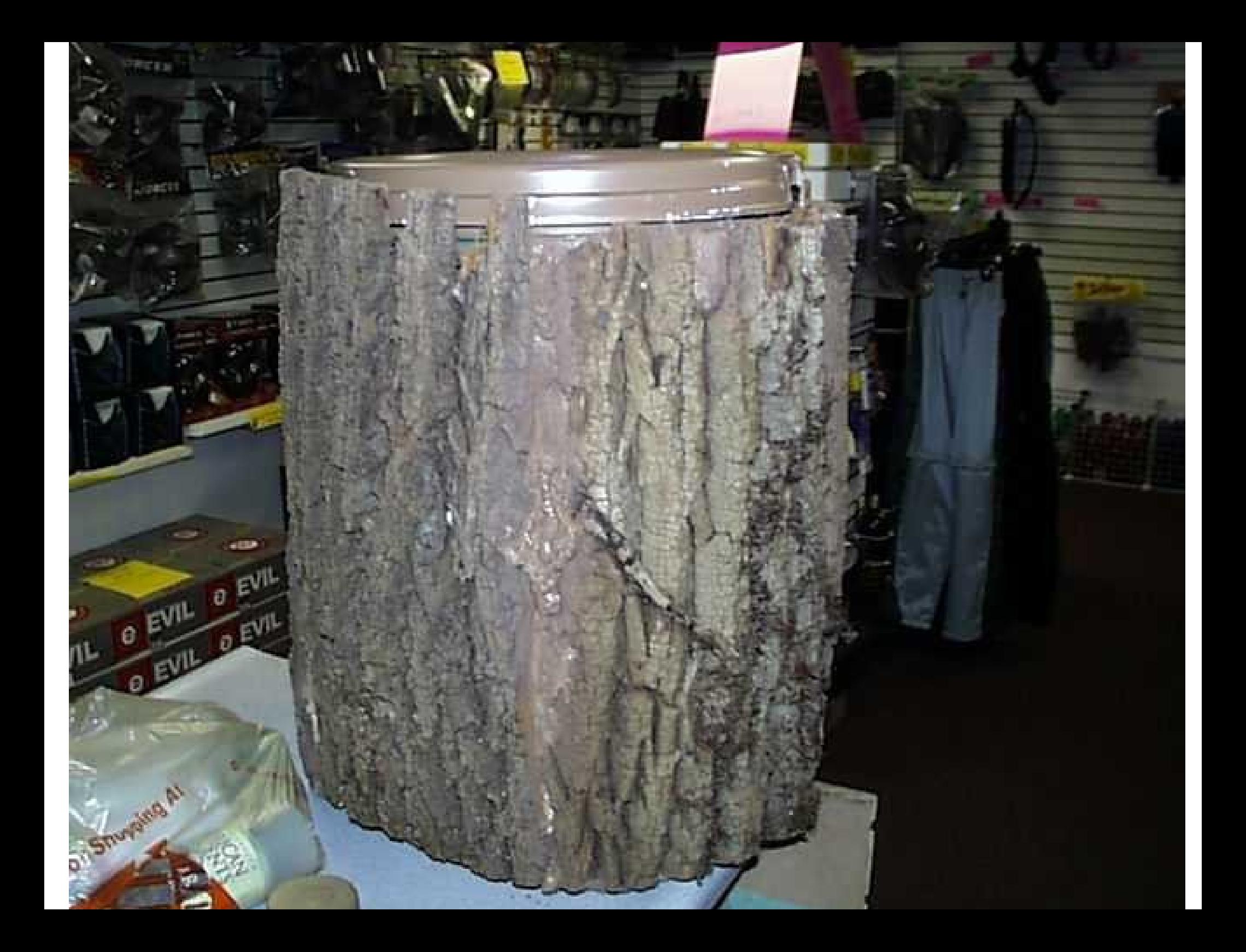

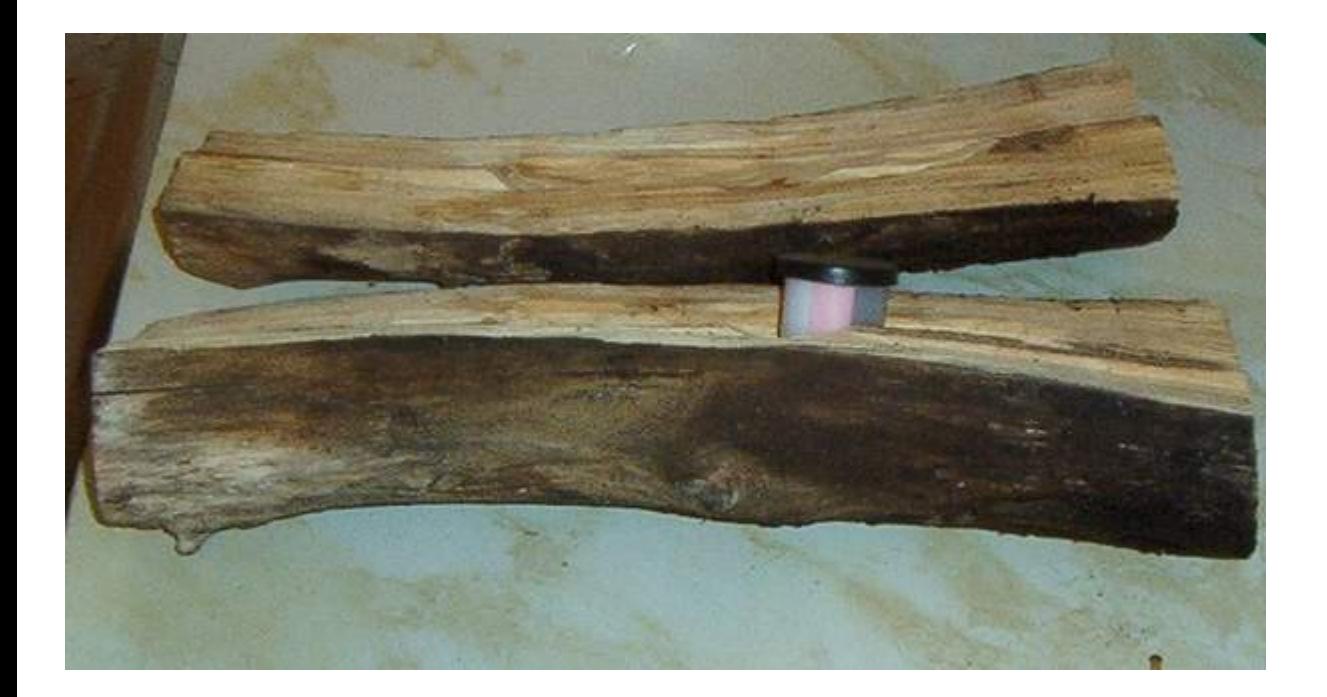

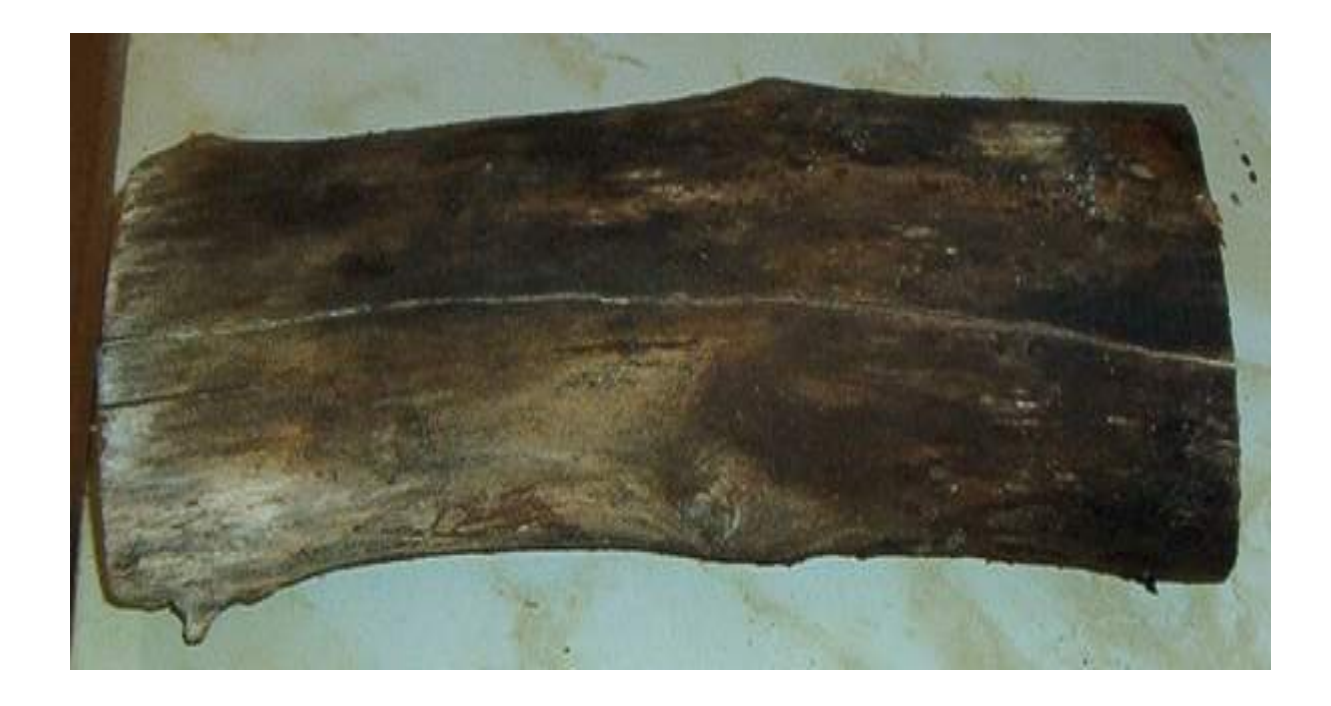

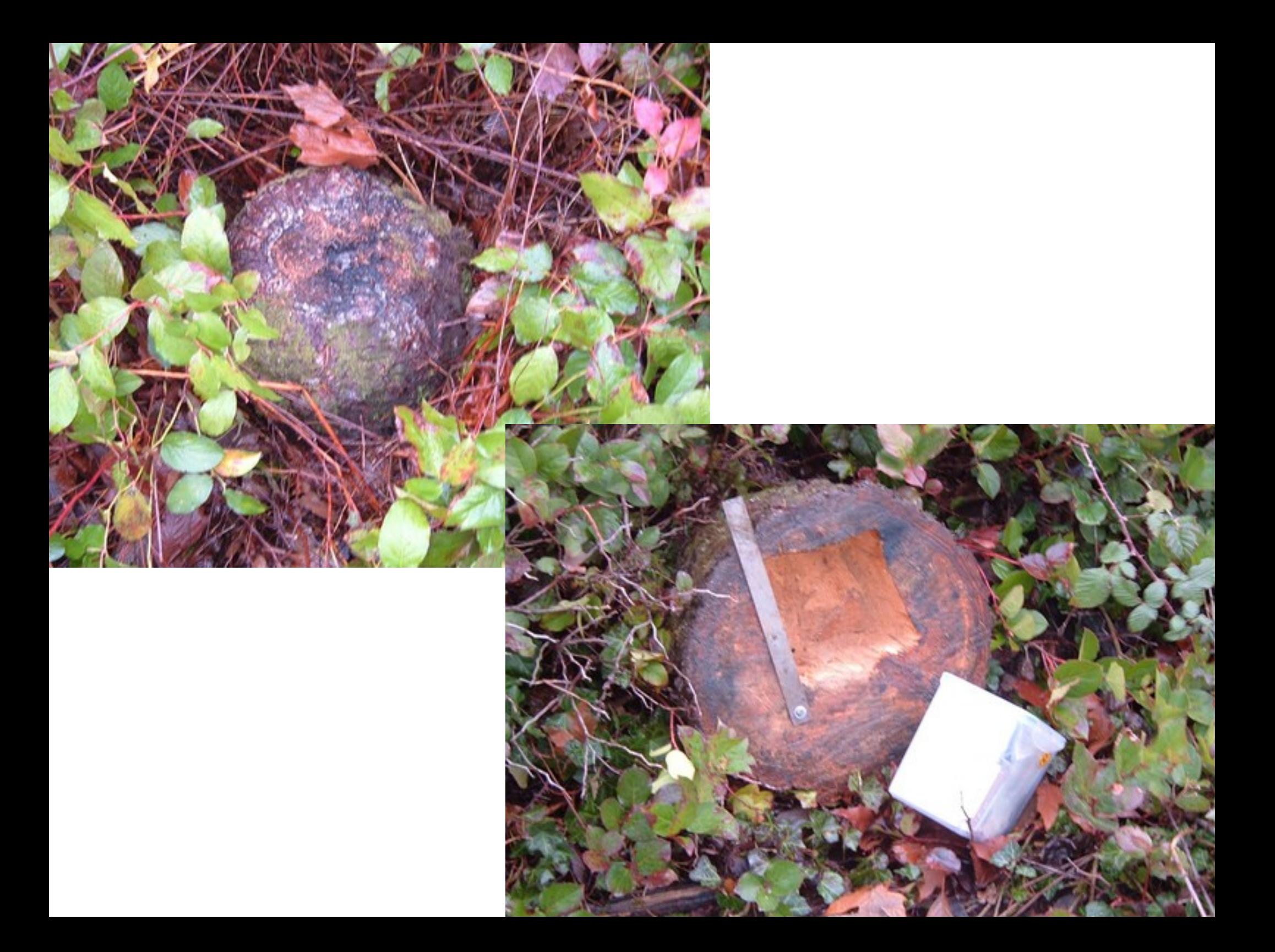

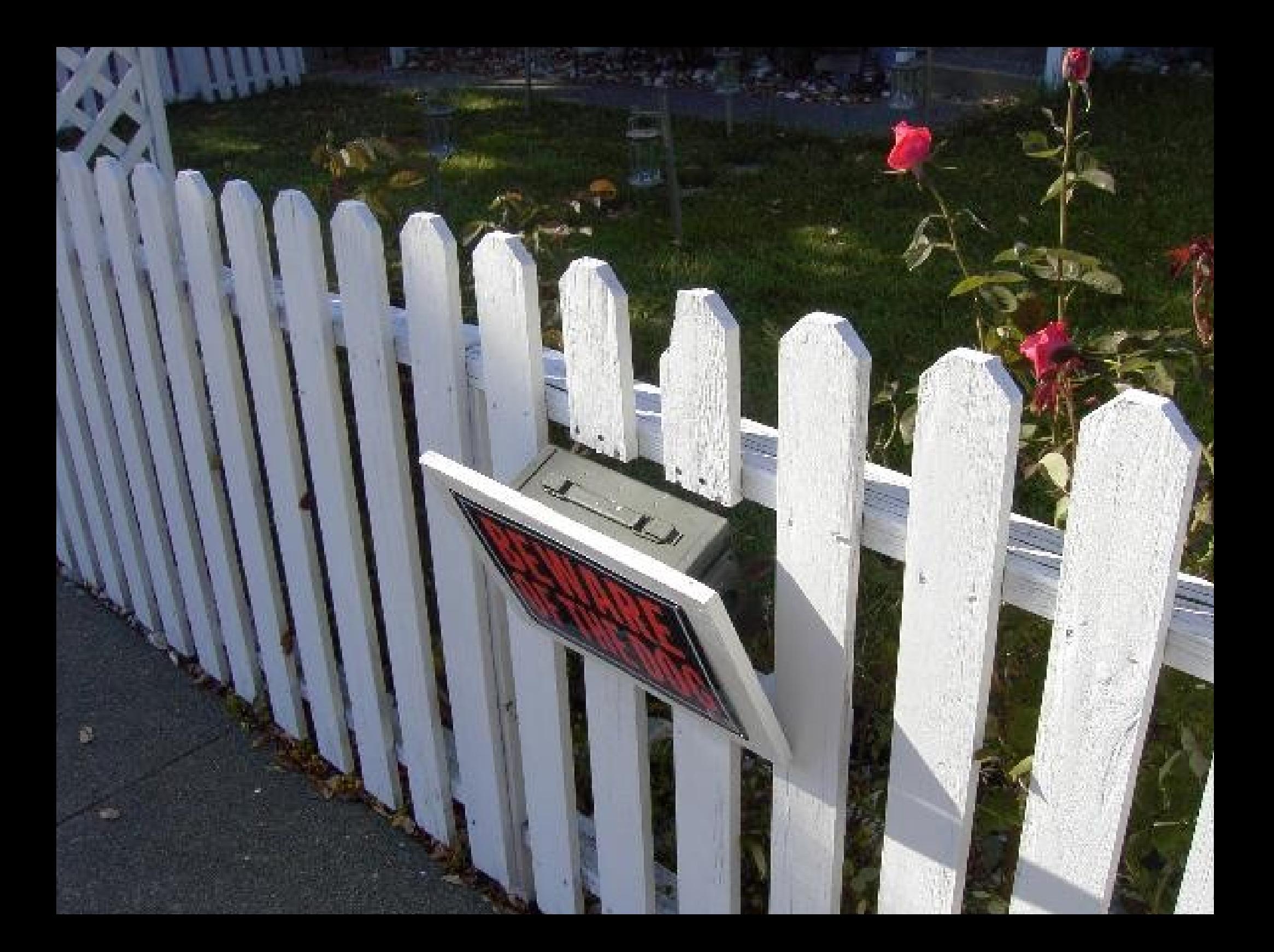

## Starter Local Geocaches

- Roughly 180 or so Geocaches within Davis
- You can likely find these without a GPS:

– XXX
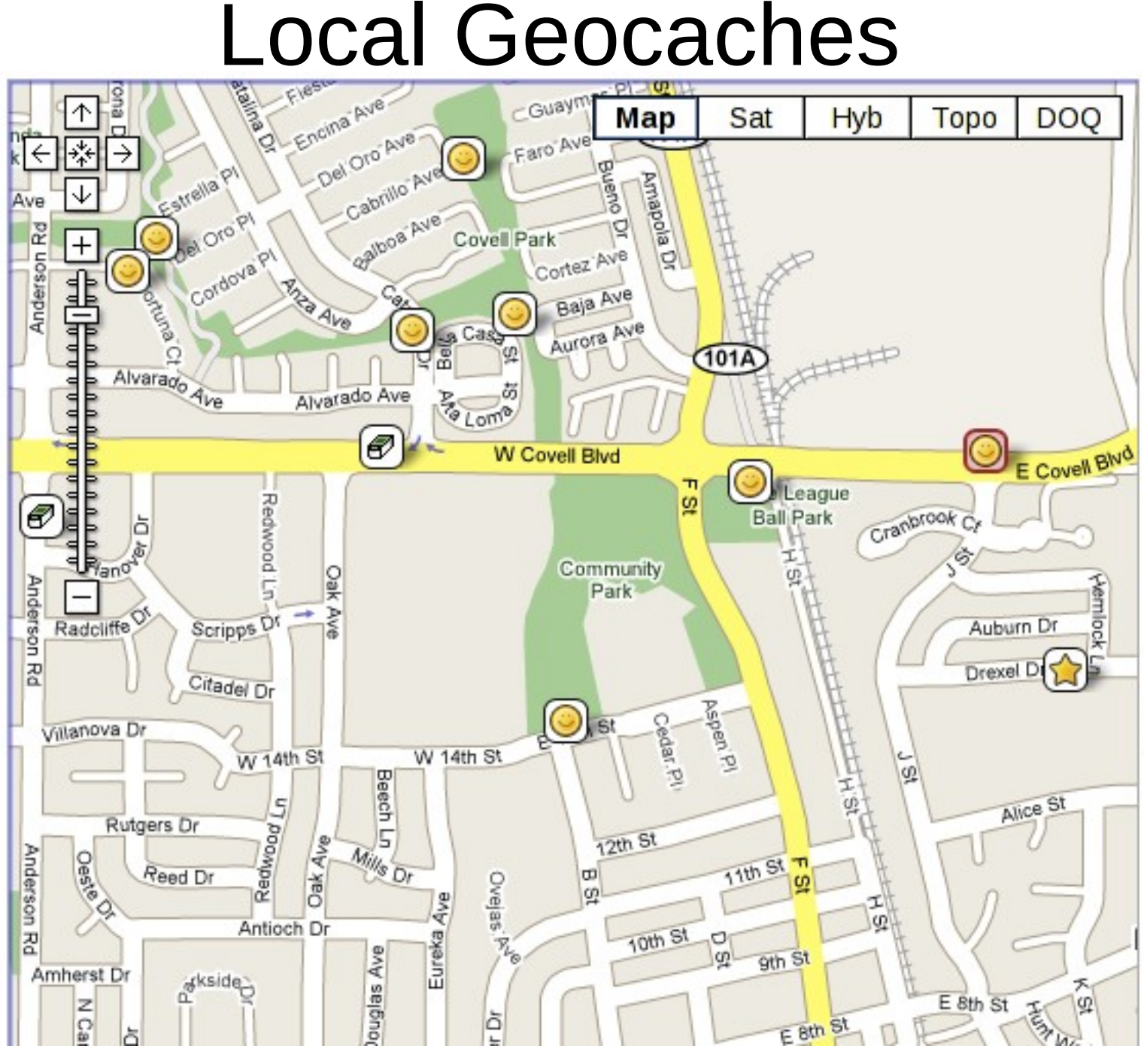

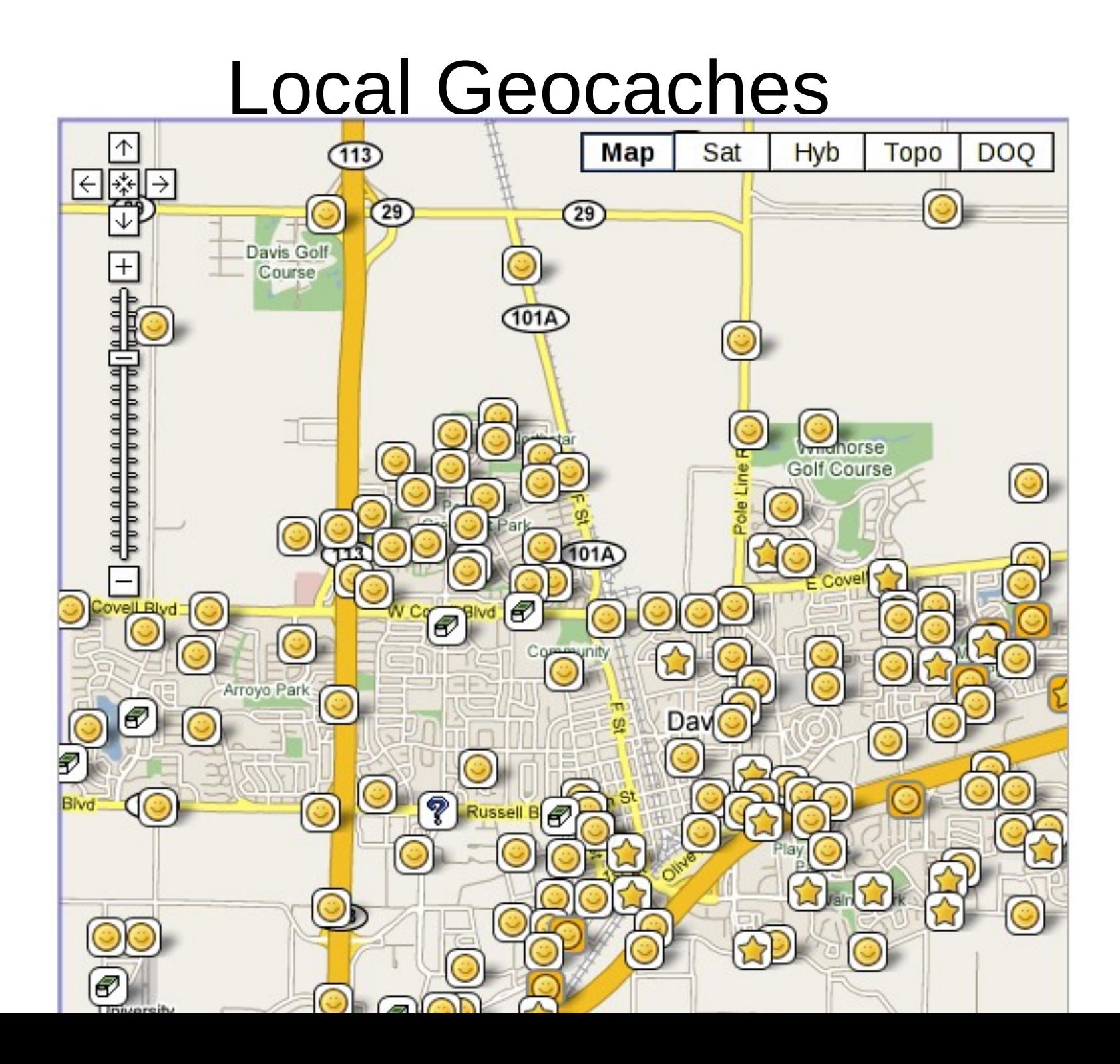

#### Linux Tools

Oh... right... this is a *linux* talk. Whoops. (got carried away there for a second)

#### GPS Receivers

- GPS Receiver Types:
	- Driving
	- Not-Driving (hiking, boating, ...)
- GPS Receiver Companies:
	- Garmin
	- Magellan
	- TomTom
	- And others

## Linux Tools

- Maps:
	- Data Souces
	- Tools for transferring data to and from a GPS
- Waypoints and Tracks:
	- What are waypoints and tracks
	- Tools for transferring data to and from a GPS
	- Geocaching specific tools

#### Maps: Data Sources

- Map Data Types:
	- Topographical: Different Scales
	- Water: Water ways and markers
	- Street: Routable and non-routable
- Map Data Sources:
	- Propriatary
		- All GPS vendors use commercial data repositories
	- Open
		- Tiger Census: http://www2.census.gov/geo/tiger/
		- User Created: http://www.openstreetmaps.org/

# Maps: Tools for manipulating

- There are no good map transfer tools for linux
	- Windows: GPS Software (Garmin: Mapsource)
	- Mac: Very limited (empty promises)
	- Linux: Almost nothing
- There are some tools for transferring data
	- If you know the file name and have pulled it off before
	- I do transfer my TomTom files around with cp
		- Once I've installed them the first time via Windows
- I **believe** there may be some map creation tools
	- http://wiki.openstreetmap.org/index.php/OSM\_Map\_On\_Garmin

# Waypoints and Tracks

- Waypoints:
	- Geographical Coordinate Set and other data
		- ID, names, cache difficulty, restaurant phone number, ...
		- For external data, most GPSrs take only:
			- ID, Name, Coordinates
- Tracks:
	- Linked list of Waypoints
	- GPSrs record tracks so you can analyze them later
		- How fast was I moving
		- Plot my track overlayed on a map

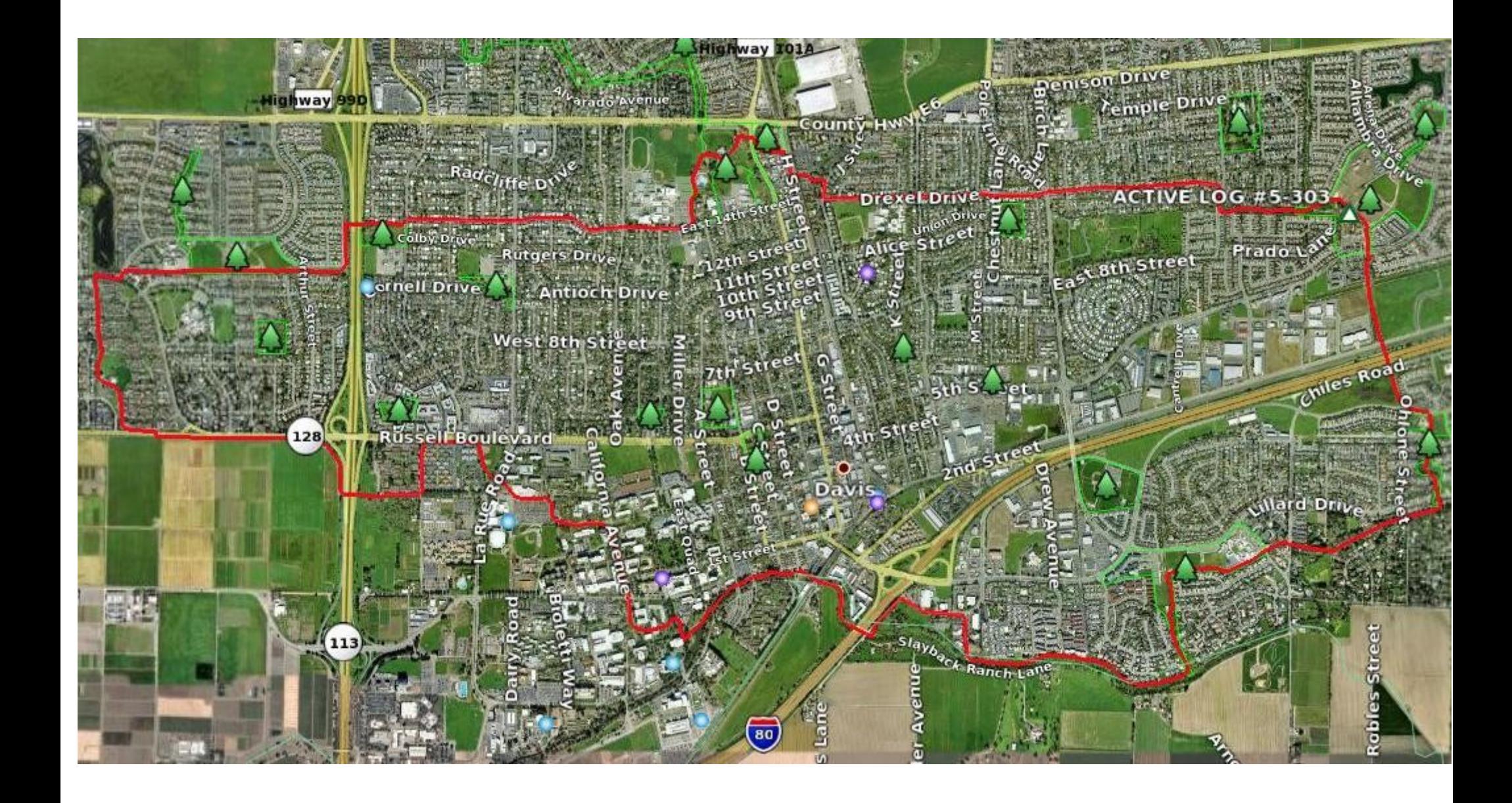

# Waypoint File Formats

- Gazillions exist
- Two most common:
	- GPX: A standardized XML format for geographical waypoint information.
		- Extended upon by many databases.
		- E.G. geocaching.com
	- LOC/GEO: A smaller XML data format
		- Just the facts: name, latitude/longitude
- Geocaching.com:
	- LOC for everyone
	- GPX "pocket queries" for paying members

### Waypoint Formats: LOC

```
<?xml version="1.0" encoding="utf-8"?>
```

```
<loc version="1.0" src="GeoQO">
```
<waypoint>

 <name id="GCP9TP">Z-Cache: The Adventures of Base Dentura by Yamar, Unknown Cache  $(3.5/1.5)$  </name>

```
 <coord lat="38.557783" lon="-121.67105" />
```
<type>Geocache</type>

 <link text="Cache Details">http://www.geocaching.com/seek/cache\_details.aspx?guid=f178868cfe61-4fc9-bbba-7beee0bb9862</link>

</waypoint>

<waypoint>

```
 <name id="GCPA10">Z-Cache: Bonus cache by Yamar, Unknown Cache (4/1.5)</name>
 <coord lat="38.55855" lon="-121.67105" />
```
<type>Geocache</type>

 <link text="Cache Details">http://www.geocaching.com/seek/cache\_details.aspx? guid=29b738d2-c708-488e-92a5-a50e37684220</link>

</waypoint>

 $<$ /loc $>$ 

#### Waypoint Formats: GPX

<?xml version="1.0" encoding="utf-8"?>

<gpx xmlns=["http://www.topografix.com/GPX/1/0"](http://www.topografix.com/GPX/1/0) ...>

<name>geoqo-export</name>

<desc>Geocaches exported by GeoDB</desc>

<author>GeoDB</author>

<email>geodb-users@lists.sourceforge.net</email>

<time>2008-02-17T21:59:27.00000000-07:00</time>

<keywords>cache, geocache, geodb</keywords>

<wpt lat="38.557783" lon="-121.67105">

<time>2005-07-05T00:00:00.0000000-07:00</time>

<name>GCP9TP</name>

 <desc>Z-Cache: The Adventures of Base Dentura by Yamar, Unknown Cache (3.5/1.5)</desc> <url>http://www.geocaching.com/seek/cache\_details.aspx?guid=xxx</url>

<urlname>Z-Cache: The Adventures of Base Dentura</urlname>

<sym>Geocache</sym>

<type>Geocache|Unknown Cache</type>

<groundspeak:cache id="GCP9TP" available="True" archived="False"

xmlns:groundspeak="http://www.groundspeak.com/cache/1/0">

 <groundspeak:name>Z-Cache: The Adventures of Base Dentura</groundspeak:name> <groundspeak:placed\_by>Yamar</groundspeak:placed\_by>

<groundspeak:owner id="183928">Yamar</groundspeak:owner>

<groundspeak:type>Unknown Cache</groundspeak:type>

<groundspeak:container>Regular</groundspeak:container>

<groundspeak:difficulty>3.5</groundspeak:difficulty>

<groundspeak:terrain>1.5</groundspeak:terrain>

<groundspeak:country>United States</groundspeak:country>

### Tools: GPSBabel

- <http://www.gpsbabel.org/>
- The tool for converting data
	- To and from every type of file
	- Waypoints and Tracks both
	- To and from GPS devices
- Also handles many other functions
	- Filters (eg, waypoint near a route)
- Portable: \*nix, Windows, MacOS
- Used by every commercial database product
	- (they really owe this project part of their profits)

#### GPSBabel: Usage

#### gpsbabel -i *INTYPE* -f *INFILE\_OR\_DEVICE* \ -o *OUTTYPE* -F *OUTFILE\_OR\_DEVICE*

#### gpsbabel -i geo -f geocaches.gpx \ -o garmin -F /dev/ttyUSB0

• Windows has a GUI form-fillout tool

#### Tools: GEO-\*

- <http://geo.rkkda.com/>
- A slew of tools to manipulate and search Waypoint data.
	- I admit: I haven't used them
	- Hard to figure out "where to get started"
	- Looks fairly powerful
	- Written in sh, awk, etc...
	- Calls gpsbabel for many tasks

# Tools: GeoQO

- <http://www.geoqo.org/>
- An extensible waypoint management database
	- SQLite storage by default
	- Written in perl
- Handles data from:
	- geocaching.com
	- waymarking.com
	- geodining.com
	- wigle.net

# GeoQO: Command Line Usage

- Importing files:
	- geoqo -i \*.gpx
- Searching and Listing:
	- geoqo -s cache:owner\_name=Yamar -l
	- 1 GCQWPA Payback's A Ditch 2 GCP9TP Z-Cache: The Adventures of Base Dentura<br>3 GCPH36 Lost Lake of Davis 3 GCPH36 Lost Lake of Davis 4 GCMGTY Gardens of Delight: East 5 GCMGTW Gardens of Delight: West 6 GCVPVT Nooks and Crannies 7 GCM9JR Penguins on Caffeine II 8 GCPA10 Z-Cache: Bonus cache 9 GCQV9A The 1000 Club 10 GCNNGK Ho Ho Ho and a Bottle of Rum 11 GCM599 Lampost Pinball 12 GCJYPW Hoppin' mad about Davis 13 GCJGRQ Beneficial cache

# GeoQO: Searching

- Searching can be very powerful:
	- Boolean logic: && ||
	- with grouping: ()
	- Internally translated to SQL expressions
- All caches I've found that are owned by "Spelunk" or "Ocelot":

```
geoqo -s '(cache:owner_name=Spelunk|| 
           cache:owner_name=ocelot)&&log:finder=Yamar' -l
1 GC10THT A Cache Odyssey
2 GC1504H Mysterious Object<br>3 GC2C01 The Library
3 GC2C01 The Library
    4 GCJVTR Hereâs to Your Health Cache
5 GCJY4V Sumac Grove Cache
...
```
#### GeoQO: Yes, but is it fast?

• time geogo -s ...Same arguments...

– **0.766u** 0.474s 0:01.68 73.2%

• geogo -d stats:

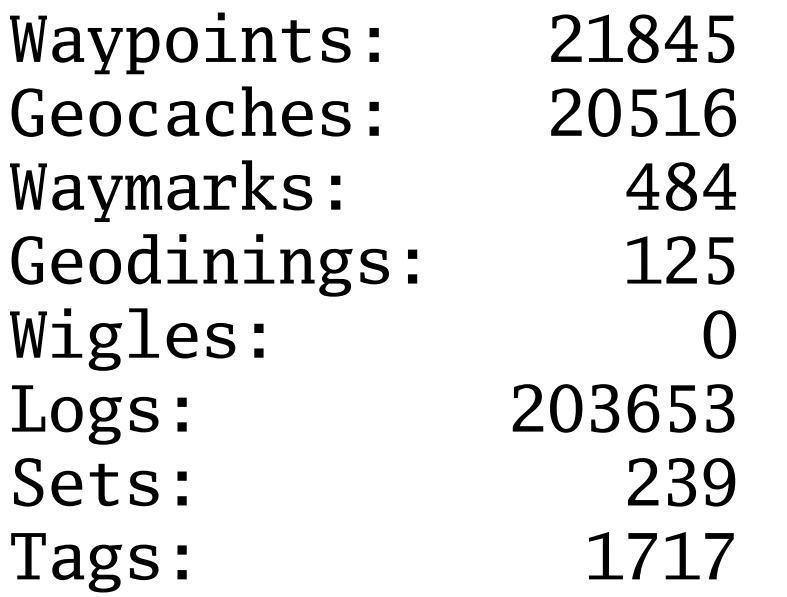

#### GeoQO: Yes but is it easy to use?

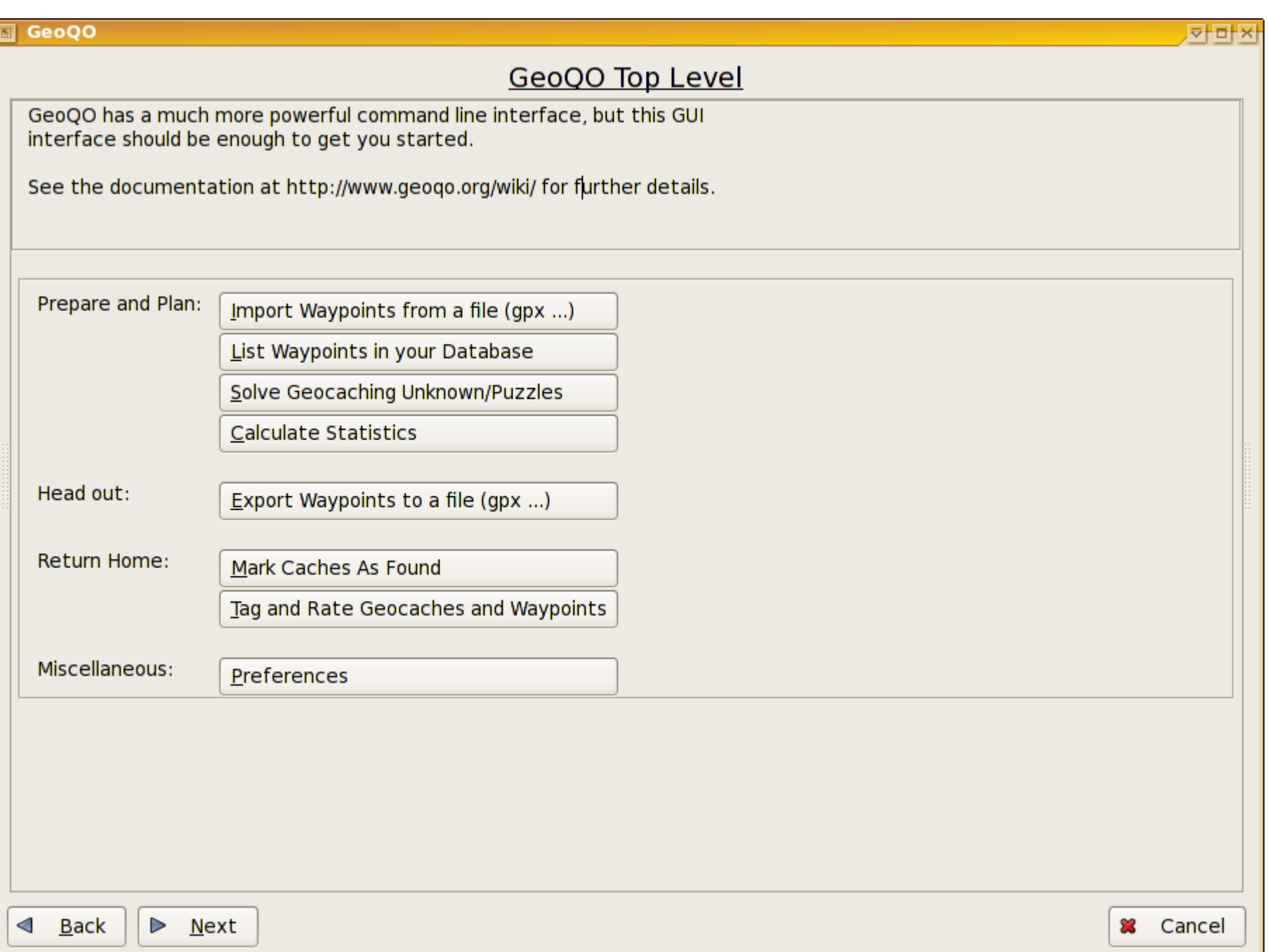

#### GeoQO: Architecture

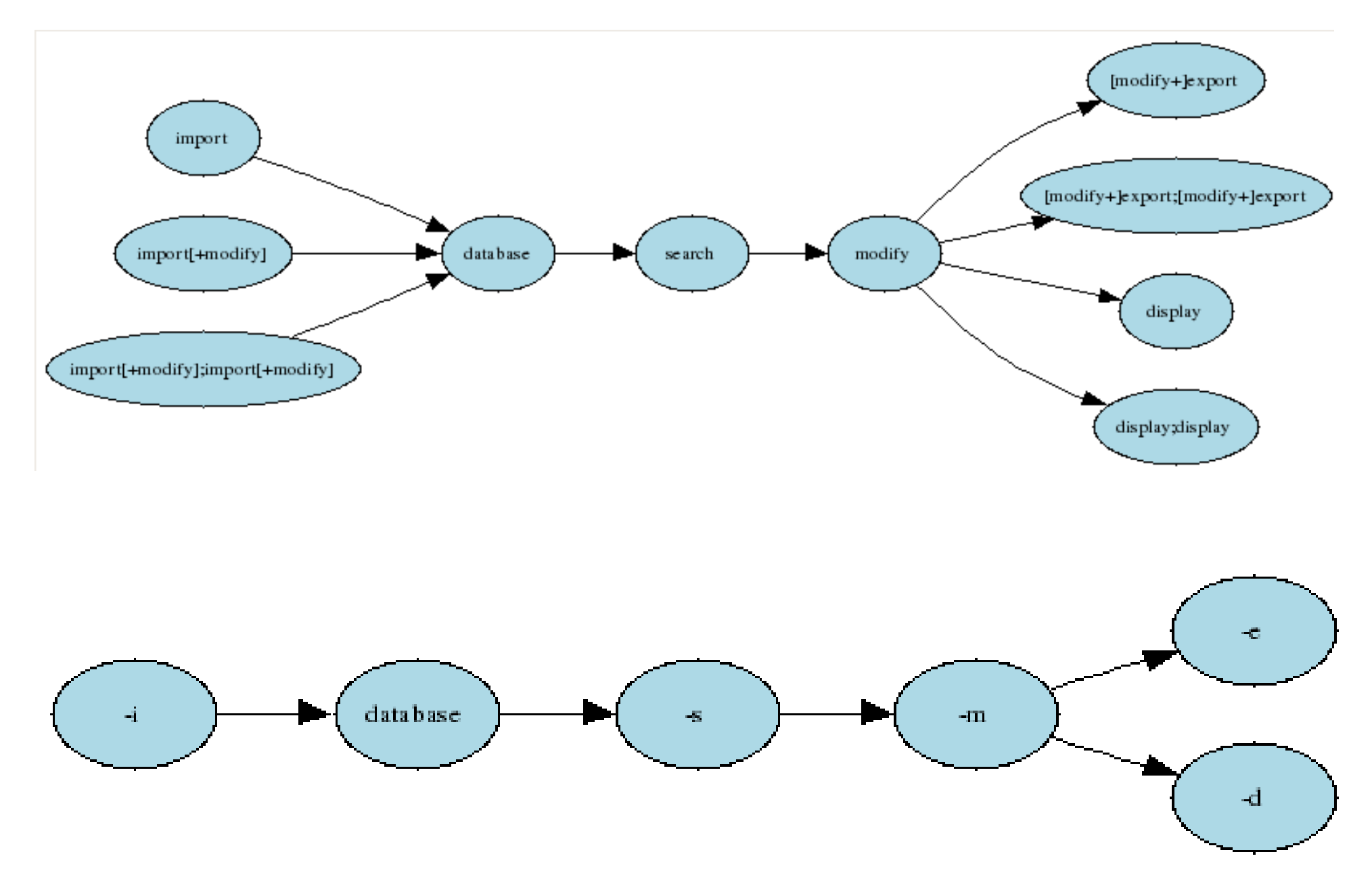

# GeoQO: Example: Display

• geoqo -s "set:import:near me" \ -d top10:groundspeak difficulty

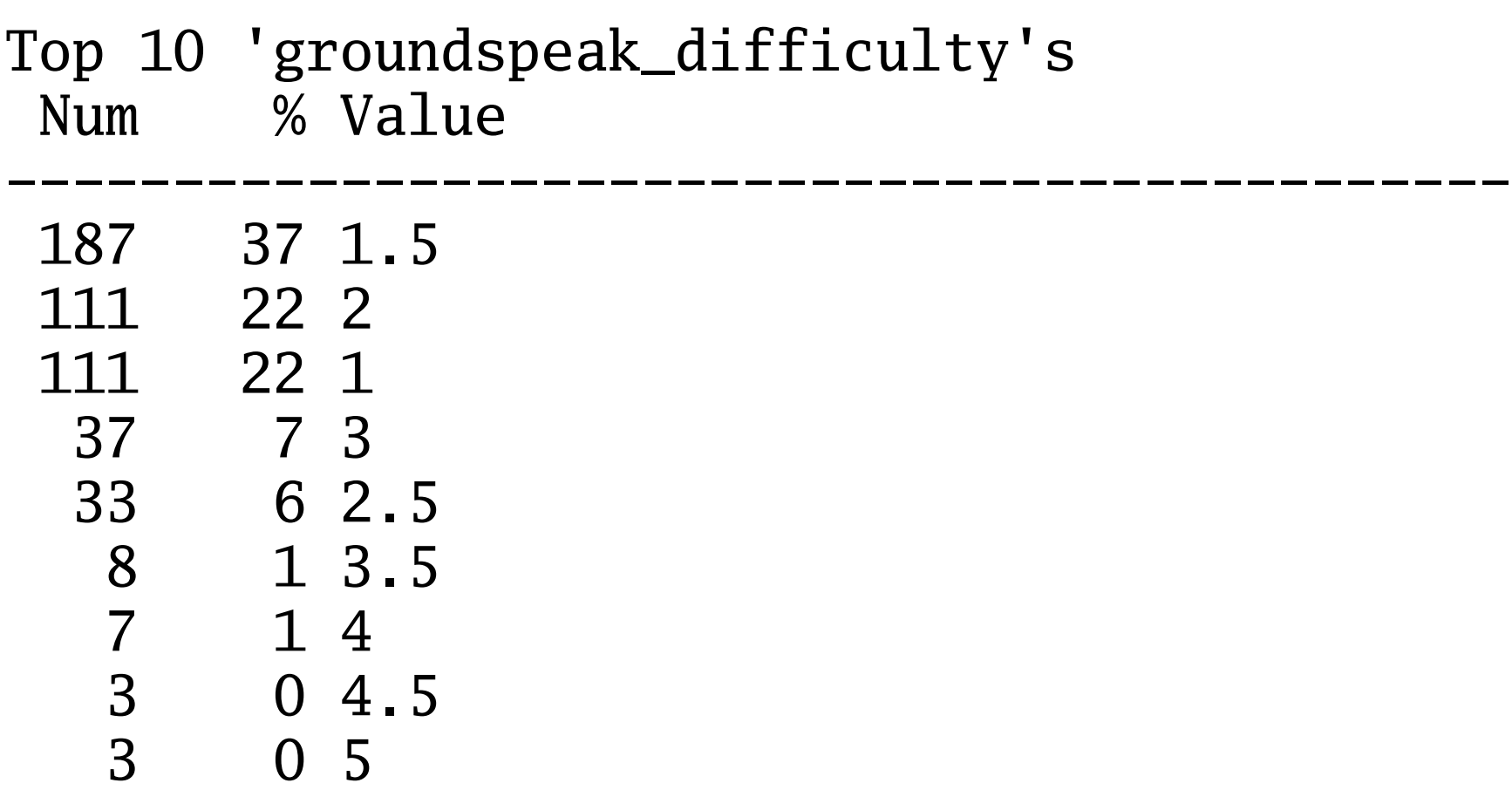

# GeoQO: Finding Good Caches

• geoqo -s "set:import:near me&&log:text=creative" \ -d top10:groundspeak\_owner\_name

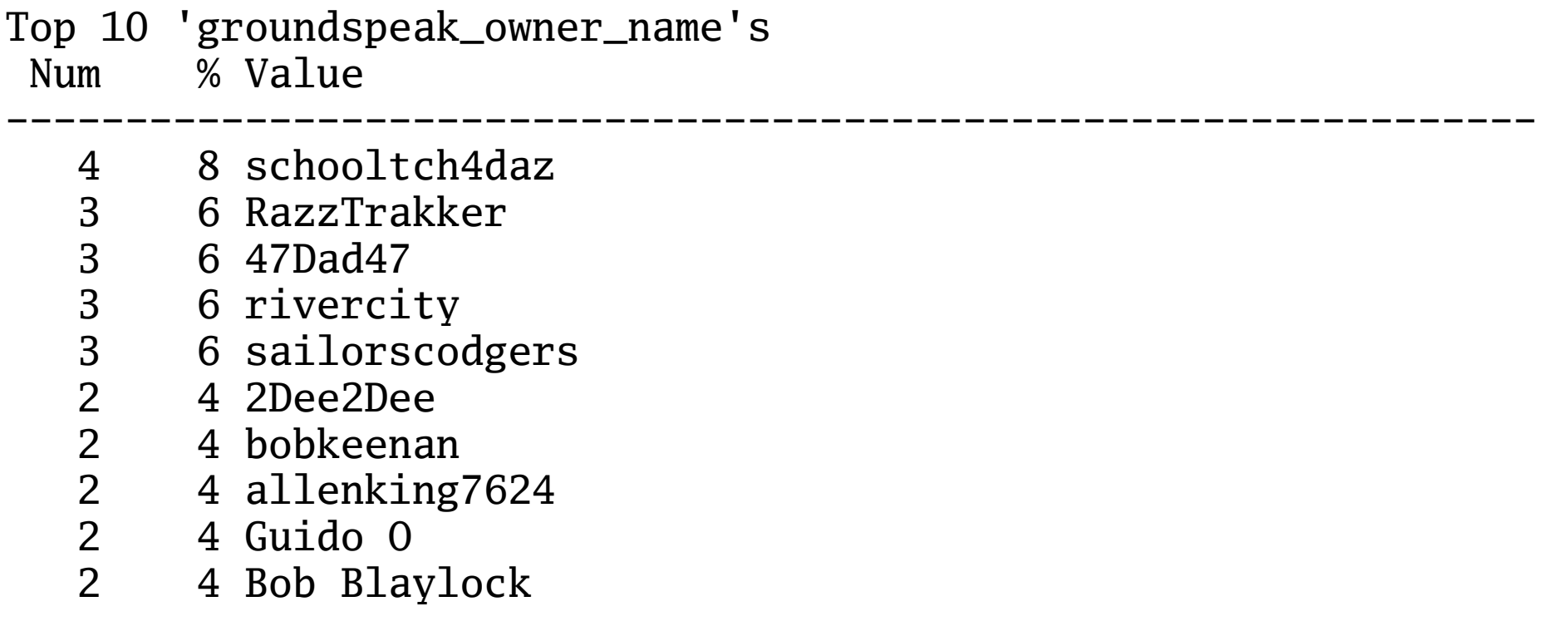

# GeoQO: Scripting

• Scripts can be easily written to reproduce frequent tasks:

%search

cache: owner\_name=Yamar

%display

list:

%dispay top10:groundspeak\_container

#### GeoQO: Scripts

#### • Geogo -x scriptfile

- 1 GCQWPA Payback's A Ditch<br>2 GCP9TP Z-Cache: The Adve
- 2 GCP9TP Z-Cache: The Adventures of Base Dentura
- 3 GCPH36 Lost Lake of Davis

...

- Top 10 'groundspeak\_container's
- Num % Value
- -------------------------------------------------- 20 50 Micro
	- 13 32 Regular
		- 5 12 Small
		- 1 2 Not chosen
		- 1 2 Other

# GeoQO: Scripting GUI

• Scripts can take parameter fields:

%search

cache:owner\_name=%[aNameToUse,Yamar,text=Enter an owner name:]

%display

list:

%dispay top10:groundspeak\_container

#### GeoQO: Scripts

· Geoqo -x scriptfile

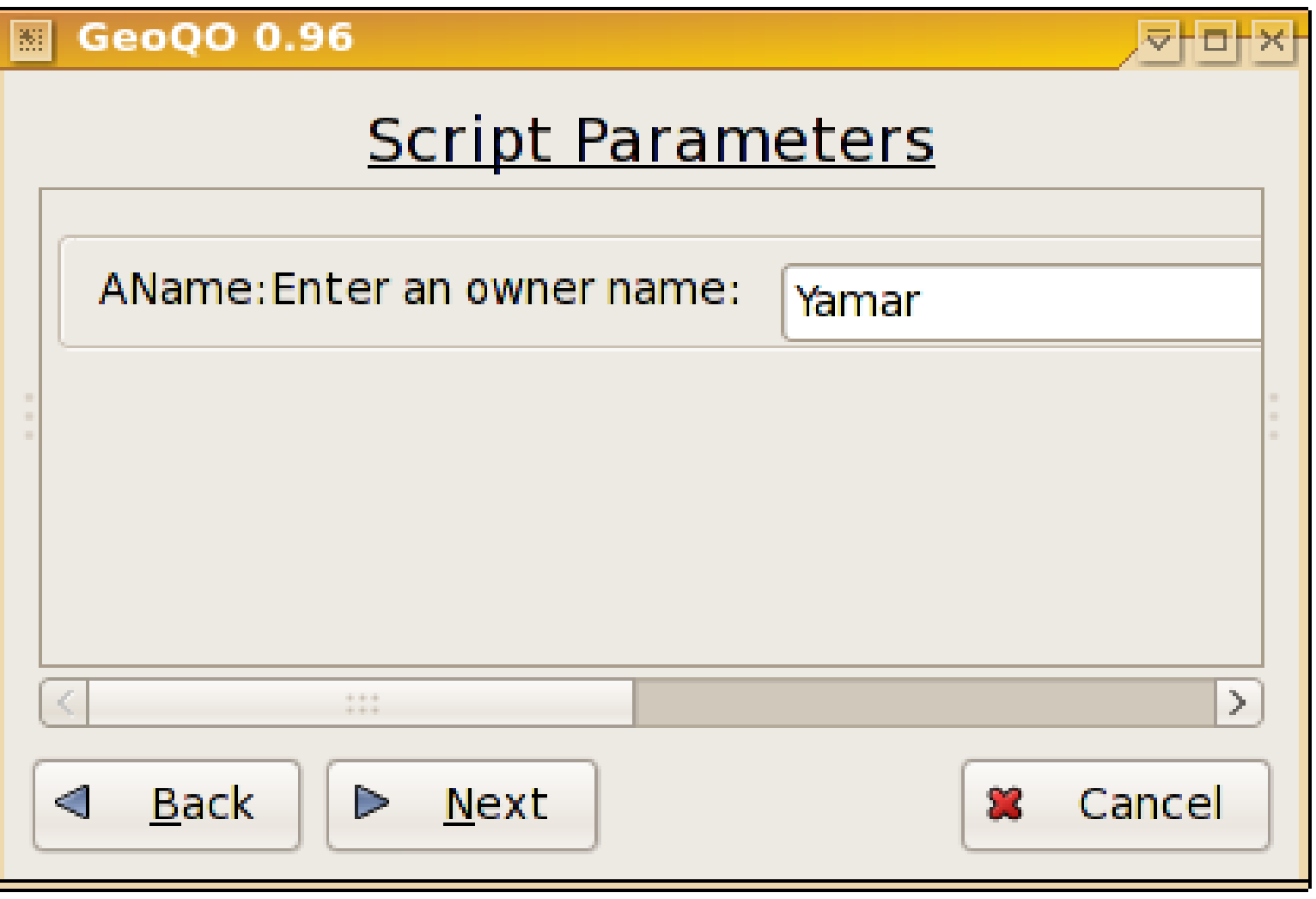

#### GeoQO: AutoGUI

- The GUI automatically pops up for many things:
- geoqo -s 'cache: owner name=Yamar' -d top10

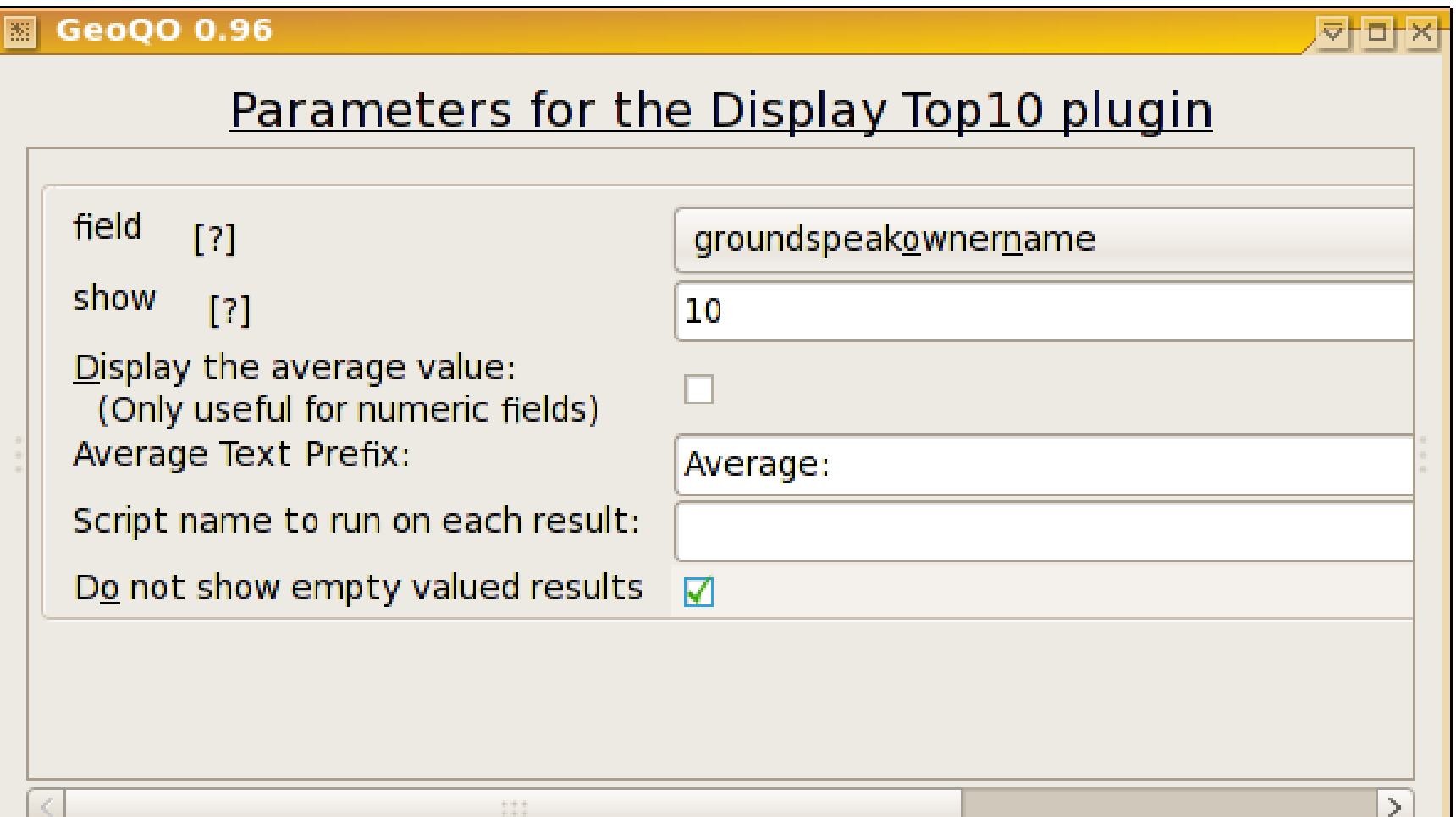

# GeoQO: GUI -- Everything

- Scripting
	- Very Powerful
	- Barely discussed today
- In fact, the main GUI is really just a script
	- geoqo -x gui

%print %script %include %save %saveset %webfile %copy %system %perl

%if CLAUSE %else %endif

%foreach VAR value1 %endforeach

%title %introduction

# GeoQO: Unique Features

- GeoQO does a few very unique things:
	- Single Database Storage
	- Google Earth Cache Density Plots
	- Shared Ratings and Tags
	- Puzzle solving help
		- Equations and value substitutions
		- Automatic equation extraction from the text
	- Firefox Plugin
		- Shows your details on a geocaching.com cache page.
	- Searches for caches based on a GPS Track
- Helps you find caches you'll like

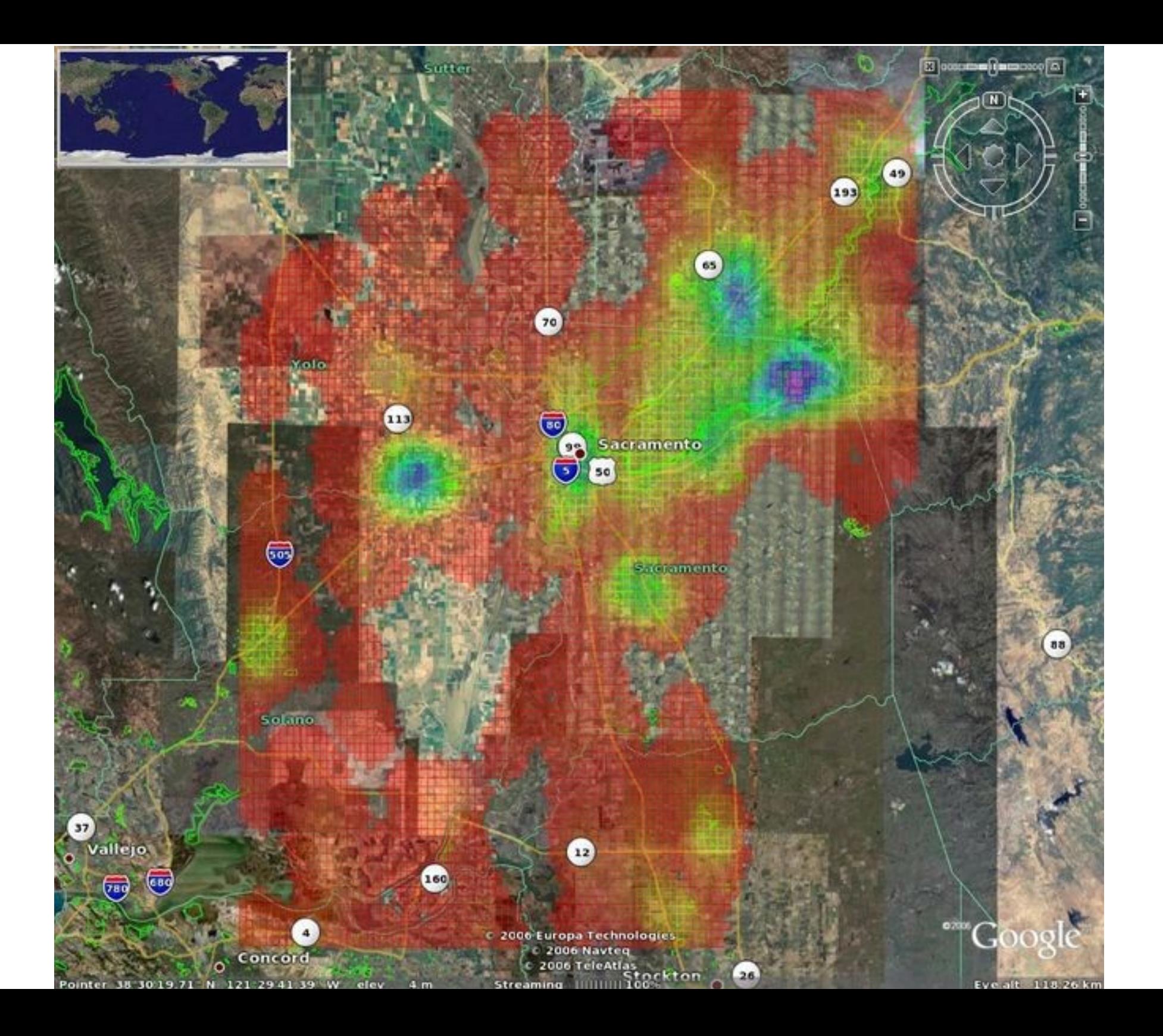

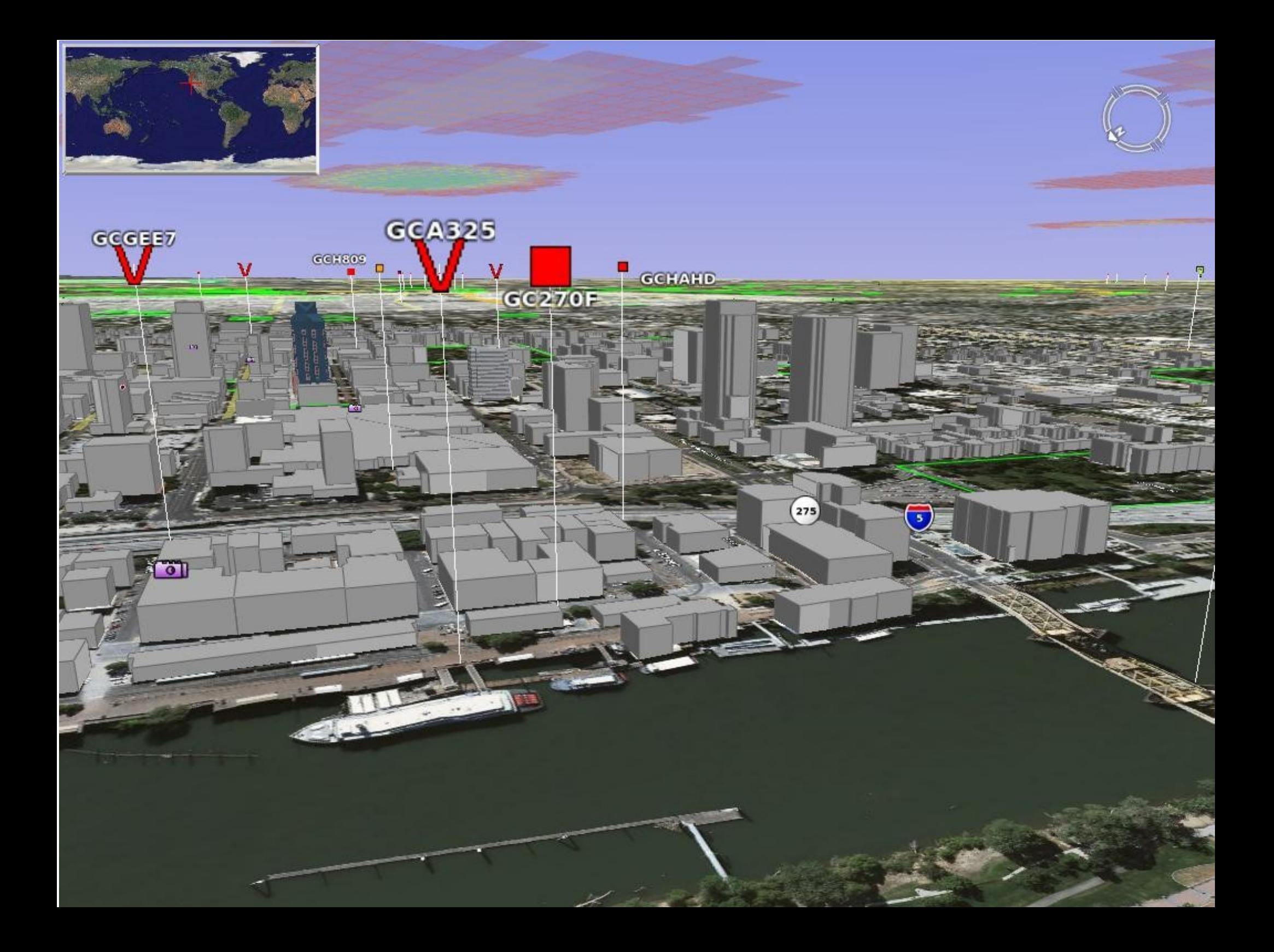

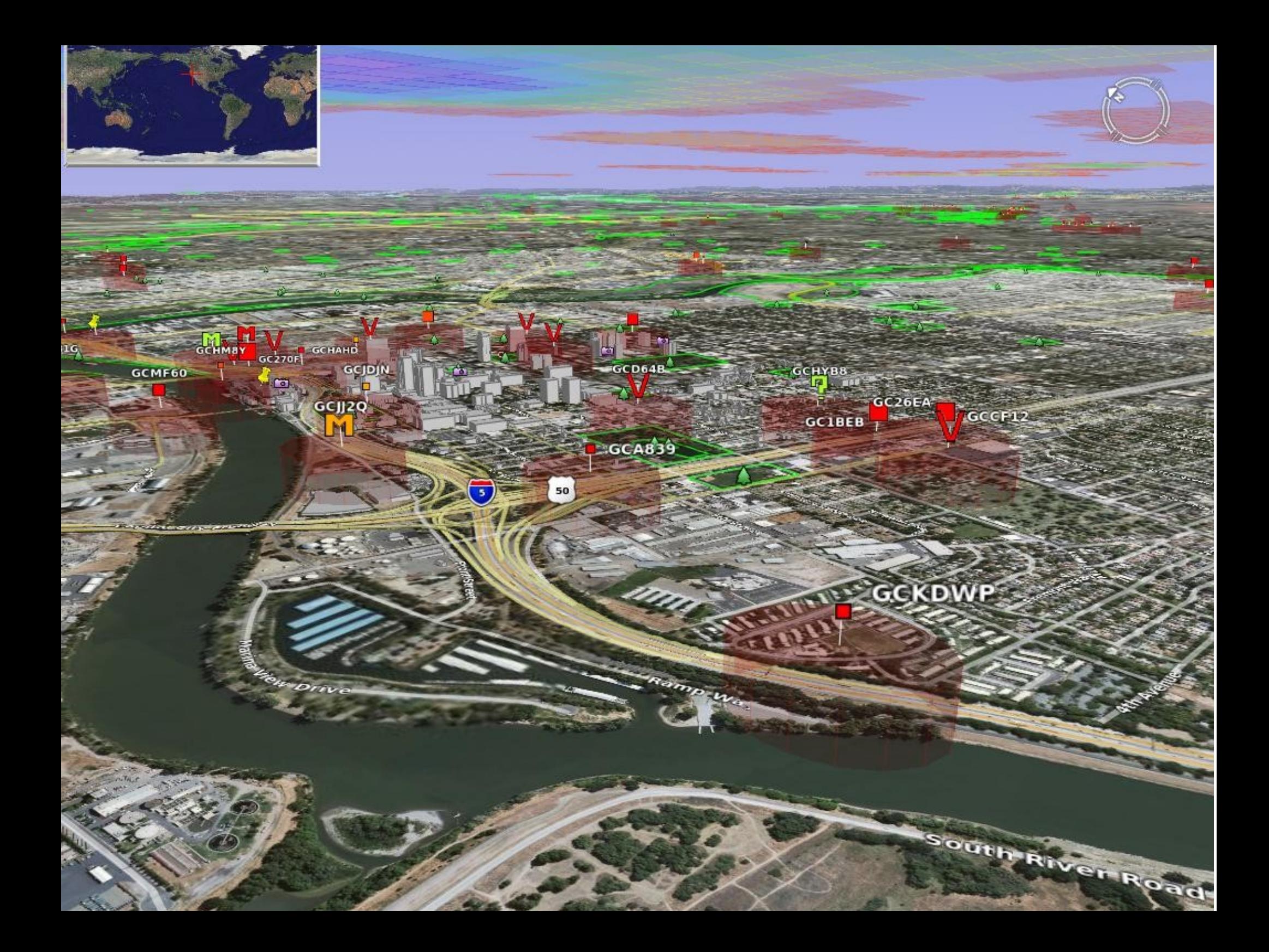

# GeoQO: Ratings and Tags

- Tag & Rate caches as you've found them
- Optionally upload/download tags and ratings
	- Search by your ratings and tags
	- Search by other people's ratings and tags

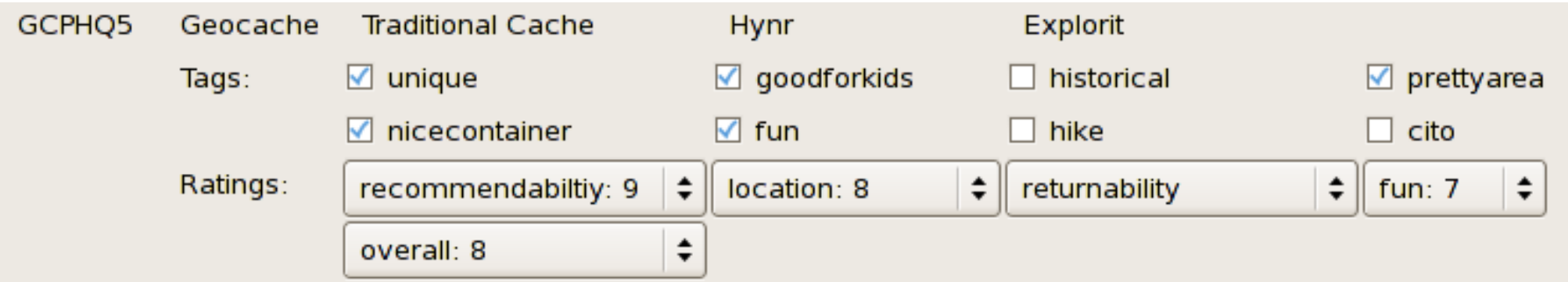

#### GeoQO: Puzzles

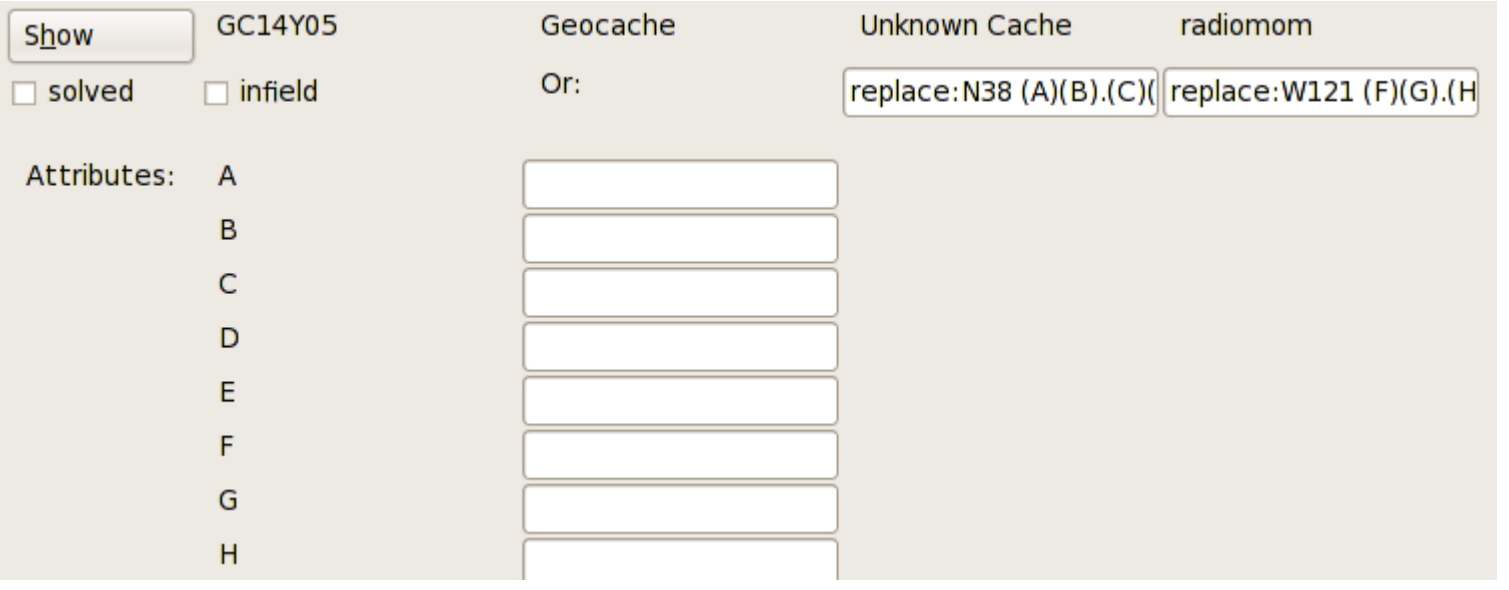

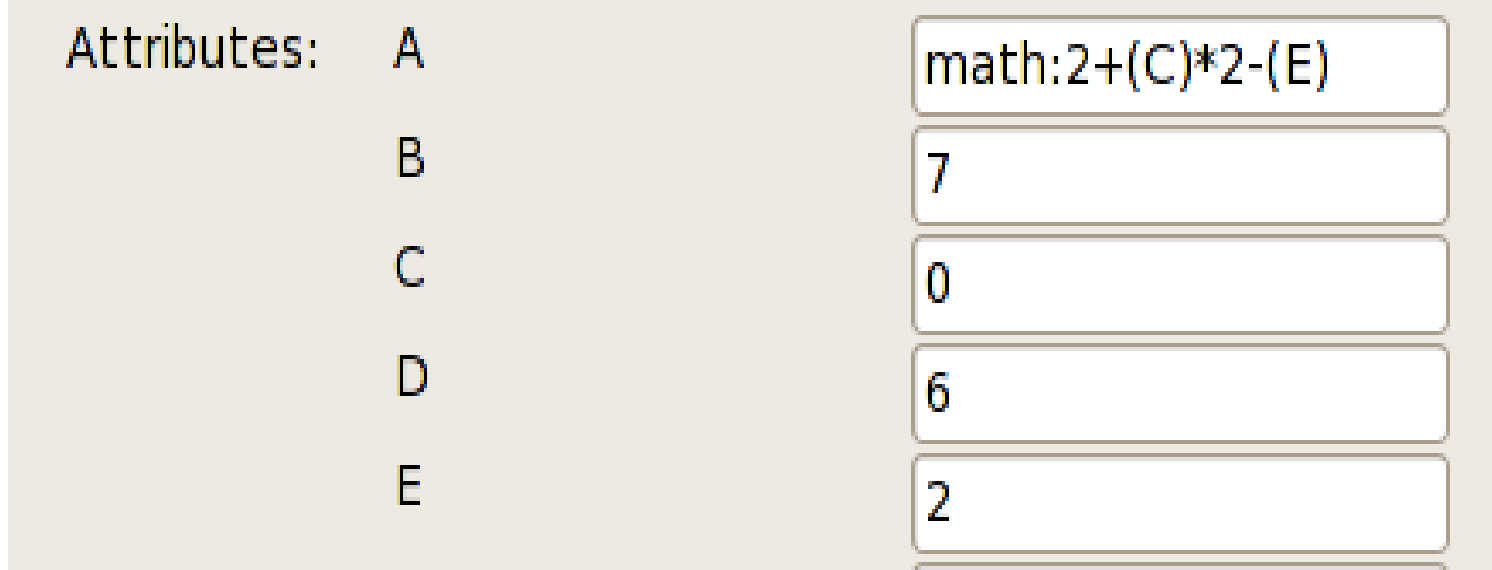

# GeoQO: Firefox Plugin

- Modifies cache page's web text:
	- Ratings
	- Tags
	- Attributes
- Inserts log text from GPS track:
	- Time found
	- How long you searched

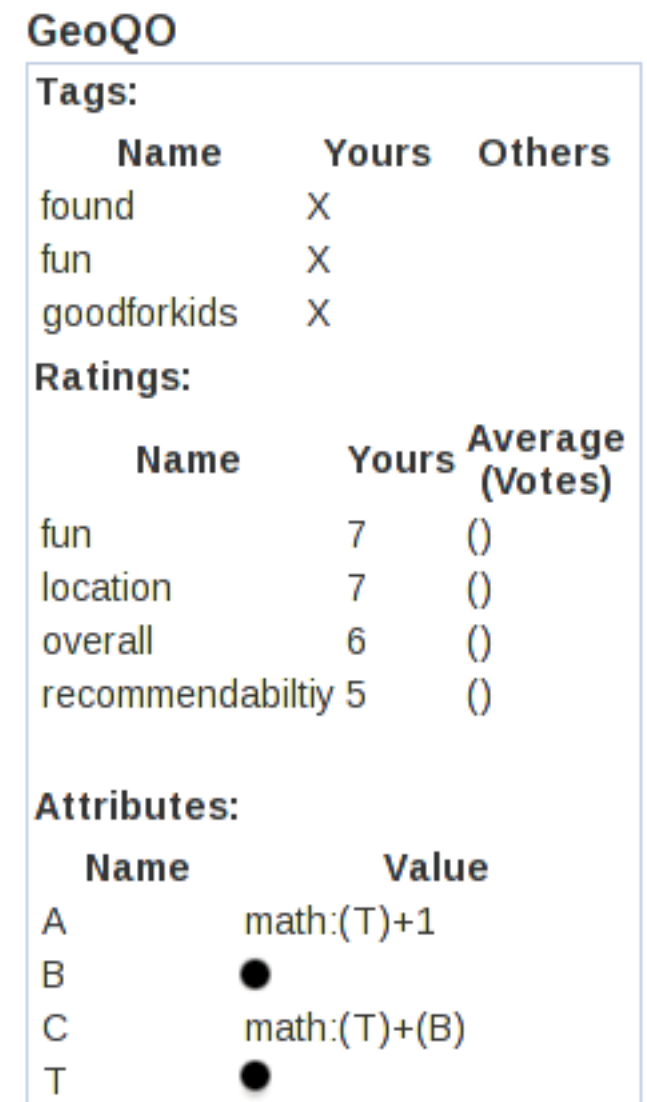
## GeoQO: Todo Items

- Better organized GUI screens with icons
- Naitive Track Support
- Windows installer
	- Sadly needed
- Linux Package Maintainers (Ubuntu, ...)
- Documentation
	- Plugin docs missing
	- Wiki tutorial good but needs improvements
- Even more plugins

## Things not discussed

- Travel Bugs
- Legal Aspects
	- Permission to place
- Politics
	- Disallowed in many parks
- Bad Geocaches
	- Dangerously or poorly placed
	- Badly maintained
- Paperless Geocaching
- Oh so much more....

## Questions

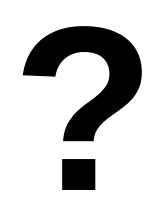